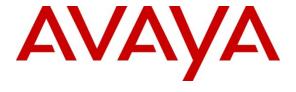

#### Avaya Solution & Interoperability Test Lab

Application Notes for Avaya Voice Portal 5.1, Avaya Aura® Communication Manager 5.2.1, Avaya Aura® Session Manager 6.1 and Acme Packet Net-Net 6.2.0 with AT&T IP Toll Free Service using MIS/PNT Transport – Issue 1.1

#### **Abstract**

These Application Notes describe the steps for configuring Avaya Voice Portal, Avaya Aura® Communication Manager, Avaya Aura® Session Manager, and Acme Packet Net-Net (models 3800, 4250, or 4500) with the AT&T IP Toll Free service using MIS/PNT transport connections.

The AT&T IP Toll Free service is a managed Voice over IP (VoIP) communications solution that provides toll-free services over SIP trunks. Avaya Aura® Session Manager is a core SIP routing and integration engine that connects disparate SIP devices and applications within an enterprise. Avaya Aura® Communication Manager is a telephony application server and is the point of connection between the enterprise endpoints and Avaya Aura® Session Manager. Avaya Voice Portal is a speech-enabled Interactive Voice Response system that allows enterprises to provide multiple self- and assisted service resources to their customers in a flexible and customizable manner.

An Acme Packet Net-Net is the point of connection between Avaya Aura® Session Manager and the AT&T IP Toll Free service and is used to not only secure the SIP trunk, but also to make adjustments to the signaling for interoperability. Note that these Application Notes do NOT cover the AT&T IP Transfer Connect service option of the AT&T IP Toll Free service.

AT&T is a member of the Avaya DevConnect Service Provider program. Information in these Application Notes has been obtained through compliance testing and additional technical discussions. Testing was conducted via the DevConnect Program at the Avaya Solution and Interoperability Test Lab.

# **TABLE OF CONTENTS**

| 1. Introduction |               |                                                             | ∠        |
|-----------------|---------------|-------------------------------------------------------------|----------|
| 2.              | Gene          | ral Test Approach and Test Results                          | 5        |
|                 | 2.1. I        | nteroperability Compliance Testing                          | 5        |
|                 | 2.2. <b>k</b> | Known Limitations/Test Results                              | <i>6</i> |
|                 | 2.3. S        | Support                                                     | <i>6</i> |
| 3.              | Refe          | rence Configuration                                         | 7        |
|                 | 3.1. I        | Ilustrative Configuration Information                       | 9        |
|                 | 3.2.          | Call Flows                                                  | 10       |
| 4.              | Equi          | pment and Software Validated                                | 14       |
| 5.              | Avay          | va Aura® Session Manager                                    | 15       |
|                 | 5.1. H        | Background                                                  | 15       |
|                 | 5.2. F        | Routing Policies                                            | 15       |
|                 | 5.3. S        | SIP Domains                                                 | 17       |
|                 | 5.4. I        | Locations                                                   | 18       |
|                 | 5.5. A        | Adaptations                                                 | 19       |
|                 | 5.5.1         | . Adaptation for Calls to Avaya Voice Portal                | 19       |
|                 | 5.5.2         | . Adaptation for Calls to Avaya Aura® Communication Manager | 20       |
|                 | 5.6. S        | SIP Entities                                                |          |
|                 | 5.6.1         | $\mathcal{E}$                                               |          |
|                 | 5.6.2         | . Avaya Aura® Communication Manager SIP Entity              | 23       |
|                 | 5.6.3         | . Acme Session Border Controller SIP Entity                 | 24       |
|                 | 5.6.4         |                                                             |          |
|                 | 5.6.5         | , , , , , , , , , , , , , , , , , , , ,                     |          |
|                 | 5.7. F        | Entity Links                                                |          |
|                 | 5.7.1         |                                                             |          |
|                 | 5.7.2         | J                                                           |          |
|                 | 5.7.3         | . Entity Link to Avaya Voice Portal                         | 28       |
|                 | 5.7.4         |                                                             |          |
|                 |               | Time Ranges                                                 |          |
|                 | 5.9. F        | Routing Policies                                            |          |
|                 | 5.9.1         |                                                             |          |
|                 | 5.9.2         | $\mathcal{E}$                                               |          |
|                 | 5.9.3         |                                                             |          |
|                 | 5.9.4         | $\mathcal{E}$                                               |          |
|                 | 5.10.         | Dial Patterns                                               |          |
|                 | 5.10.         | $\mathcal{E}$                                               |          |
|                 | 5.10.         |                                                             | 35       |
|                 | 5.10.         | $\mathcal{E}$                                               |          |
|                 |               | er Controller                                               |          |
|                 | 5.10.         |                                                             |          |
|                 | 5.11.         | Session Manager Administration                              |          |
| 6.              |               | va Voice Portal                                             |          |
|                 |               | Background                                                  |          |
|                 | 6.2. V        | VoIP Connection                                             | 39       |

| 6.3. Speech Servers                                          | 41 |
|--------------------------------------------------------------|----|
| 6.4. Application References                                  | 42 |
| 6.5. VOIP Settings                                           |    |
| 6.6. Configuring RFC2833 Event Value Offered by Voice Portal |    |
| 6.7. MPP Manager                                             | 45 |
| 7. Avaya Aura® Communication Manager                         |    |
| 7.1. System Parameters                                       | 47 |
| 7.2. Dial Plan                                               | 48 |
| 7.3. IP Network Parameters                                   | 48 |
| 7.4. Inbound Calls                                           | 51 |
| 7.5. Optional Features                                       | 53 |
| 7.5.1. Hunt Group for Station Coverage to Modular Messaging. | 54 |
| 7.5.2. Call Center Provisioning                              | 55 |
| 8. Avaya Modular Messaging                                   | 58 |
| 9. Configure Acme Session Border Controller                  | 59 |
| 10. Verification Steps                                       | 76 |
| 10.1. General                                                | 76 |
| 10.2. Avaya Voice Portal                                     | 76 |
| 10.3. Troubleshooting Tools                                  | 77 |
| 11. Conclusion                                               | 77 |
| 12. References                                               | 78 |

#### 1. Introduction

These Application Notes describe the steps for configuring Avaya Voice Portal, Avaya Aura® Communication Manager, Avaya Aura® Session Manager, and Acme Packet Net-Net (models 3800, 4250, or 4500) with the AT&T IP Toll Free service using MIS/PNT transport connections. Note that the configuration steps in these Application Notes are used for this reference configuration and not meant to be prescriptive.

The AT&T IP Toll Free service is a managed Voice over IP (VoIP) communications solution that provides toll-free services over SIP trunks. Avaya Aura® Session Manager is a core SIP routing and integration engine that connects disparate SIP devices and applications within an enterprise. Avaya Aura® Communication Manager is a telephony application server and is the point of connection between the enterprise endpoints and Avaya Aura® Session Manager. Avaya Voice Portal is a speech-enabled Interactive Voice Response system that allows enterprises to provide multiple self- and assisted service resources to their customers in a flexible and customizable manner.

An Acme Packet Net-Net is the point of connection between Avaya Aura® Session Manager and the AT&T IP Toll Free service and is used to not only secure the SIP trunk, but also to make adjustments to the signaling for interoperability.

Note that these Application Notes do NOT cover the AT&T IP Transfer Connect service option of the AT&T IP Toll Free service.

# 2. General Test Approach and Test Results

The test environment consisted of:

- A simulated enterprise site with Avaya Voice Portal, Avaya Aura® Communication Manager, Avaya Aura® Session Manger, Avaya Aura® System Manager, Avaya phones, an Acme Session Border Controller, an Apache Tomcat application server, and a speech server (Nuance Recognizer and Nuance Vocalizer).
- A laboratory version of the AT&T IP Toll Free service, to which the simulated enterprise site was connected via MIS/PNT transport connections.

The main test objectives were to verify the following features and functionality:

- Inbound calls to various Voice Portal applications.
- Inbound caller interaction with Voice Portal applications, including prompting, caller DTMF input, wait treatment (e.g., music on hold), Automatic Speech Recognition, and Text to Speech.
- Voice Portal applications canvassing of Communication Manager for skilled agent availability before transferring inbound calls to the skills.
- Voice Portal applications transferring of inbound calls to Communication Manager skilled agent regardless of agent's availability.
- Call and two-way talkpath establishment between callers and Communication Manager agents following transfers from Voice Portal.
- Basic supplementary telephony features such as hold, resume, transfer, and conference.
- G.729a and G.711 codec support.
- Inbound AT&T IP Toll Free calls to Voice Portal destined for agents/stations connected to Communication Manager, if unanswered, are covered to Modular Messaging.
- Voice Portal applications sending DTMF to the AT&T IP Toll Free to invoke AT&T IP Toll Free Legacy Transfer Connect features (only those permitted for Voice Response Units) and processing the resulting DTMF responses from the AT&T IP Toll Free service.
- Inbound calls to a self service Voice Portal application which forwards the call to 8YY or any other PSTN number over AT&T IP Flex Reach network.
- Long duration calls.

## 2.1. Interoperability Compliance Testing

The interoperability compliance testing focused on verifying inbound call flows (see **Section 3.2** for sample call flows) between Avaya Aura® Session Manager, Avaya Aura® Communication Manager, Avaya Voice Portal, Acme Packet Net-Net, and the AT&T IP Toll Free service.

The compliance testing was based on a test plan provided by AT&T, for the functionality required for certification as a solution supported on the AT&T network. Calls were made from the PSTN across the AT&T network. The following features were tested as part of this effort:

- SIP trunking
- Passing of DTMF events and their recognition by navigating automated voice menus
- PBX and AT&T IP Toll Free service features such as hold, resume, conference and transfer
- Legacy Transfer Connect

• Alternate Destination Routing

#### 2.2. Known Limitations/Test Results

- 1. AT&T IP Transfer Connect option of the AT&T IP Toll Free service was not verified with Avaya Voice Portal 5.1 and hence not supported.
- 2. Avaya Voice Portal 5.1 does not send DTMF digits using RFC2833 so the Legacy Transfer Connect using Voice Portal application could not be tested. Legacy Transfer Connect using the agent/telephone was successfully tested.
- 3. G.726 codec is not supported by Avaya Voice Portal 5.1.
- 4. If Avaya Aura® Communication Manager receives an SDP offer with multiple codecs, where at least two of the codecs are supported in the codec set provisioned on Avaya Aura® Communication Manager, then Avaya Aura® Communication Manager selects a codec according to the priority order specified in the Avaya Aura® Communication Manager codec set, not the priority order specified in the SDP offer. For example, if the AT&T IP Toll Free service offers G.711, G.729A, and G.729B in that order, but the Avaya Aura® Communication Manager codec set contains G.729B, G729A, and G.711 in that order, then Avaya Aura® Communication Manager selects G.729A, not G.711. The practical resolution is to provision the Avaya Aura® Communication Manager codec set to match the expected codec priority order in AT&T IP Toll Free SDP offers.
- 5. Although Avaya Voice Portal release 5.1 and Communication Manager 5.2.1 support the possibility of using SIP phones as valid telephone extensions, SIP phones were not tested as part of the configuration used to validate this solution.
- 6. For an outcall to an 8YY number from Voice Portal, the Voice Portal application needs to add a Diversion Header otherwise AT&T network will send a 403 Forbidden message back and the call will fail. This diversion header can also be added on the Acme SBC as shown in **Section 9**, and that was the way it was implemented in this reference configuration.

The test objectives stated in **Section 2** with limitations as noted in this section were verified.

# 2.3. Support

AT&T customers may obtain support for the AT&T IP Toll Free service by calling (888) 325-5555.

Avaya customers may obtain documentation and support for Avaya products by visiting <a href="http://support.avaya.com">http://support.avaya.com</a>. In the United States, (866) GO-AVAYA (866-462-8292) provides access to overall sales and service support menus. Customers may also use specific numbers (provided on <a href="http://support.avaya.com">http://support.avaya.com</a>) to directly access specific support and consultation services based upon their Avaya support agreements.

# 3. Reference Configuration

The sample configuration used in these Application Notes is shown in **Figure 1** and consists of several components:

- Avaya Voice Portal provides interactive voice response services to inbound callers. Avaya
  Voice Portal consists of one or more Media Processing Platform (MPP) servers and a Voice
  Portal Management System (VPMS) server. Single server was used for MPP and VPMS for this
  reference configuration.
- Avaya Aura® Communication Manager provides the enterprise voice communications services.
   In this sample configuration, Avaya Aura® Communication Manager runs on an Avaya S8720
   Server. This solution is extensible to other Avaya S8xxx Servers.
- Avaya Aura® Session Manager provides core SIP routing and integration services that enables
  communications between disparate SIP-enabled entities, e.g., PBXs, SIP proxies, gateways,
  adjuncts, trunks, applications, etc. across the enterprise. Avaya Aura® Session Manager allows
  enterprises to implement centralized and policy-based routing, centralized yet flexible dial
  plans, consolidated trunking, and centralized access to adjuncts and applications.
- Avaya Aura® System Manager provides a common administration interface for centralized management of all Avaya Aura® Session Managers in an enterprise.
- The Avaya G650 Media Gateway provides the physical interfaces and resources for enterprise voice communications. This solution is extensible to other Avaya Media Gateways.
- Avaya phones are represented with Avaya 46xx and 96xx Series IP Telephones running H.323 software. Additionally Avaya one-X® Agent and Analog and Digital phones were also used.
- The Acme Packet Net-Net Session Director (SD) 3800<sup>1</sup> provides SIP Session Border Controller (Acme SBC) functionality between the AT&T IP Toll Free service and the enterprise internal network<sup>2</sup>. UDP transport protocol is used between the Acme Packet Net-Net SD and the AT&T IP Toll Free service.
- The Apache Tomcat Application Server hosts the VXML and CCXML applications that provide the directives for handling the inbound calls to Avaya Voice Portal which are referenced in Avaya Voice Portal.
- The Speech Server consists of Nuance Recognizer and Nuance Vocalizer. Avaya Voice Portal uses the Speech Server for Automatic Speech Recognition (ASR) and Text-To-Speech (TTS) capabilities.
- An existing Avaya Modular Messaging system (in Multi-Site mode in this reference configuration) provides the corporate voice messaging capabilities in the reference configuration. The provisioning of Modular Messaging is beyond the scope of this document.

\_

<sup>&</sup>lt;sup>1</sup> Although an Acme Net-Net 3800 was used in the reference configuration, the 4250 and 4500 platforms are also supported.

<sup>&</sup>lt;sup>2</sup> The AT&T IP Toll Free service uses SIP over UDP to communicate with enterprise edge SIP devices, e.g., the Acme Packet SBC in this sample configuration. Session Manager may use SIP over UDP, TCP, or TLS to communicate with SIP network elements, e.g., the Acme SBC and Communication Manager. In the reference configuration, Session Manager uses SIP over TCP to communicate with the Acme Packet SBC and Communication Manager.

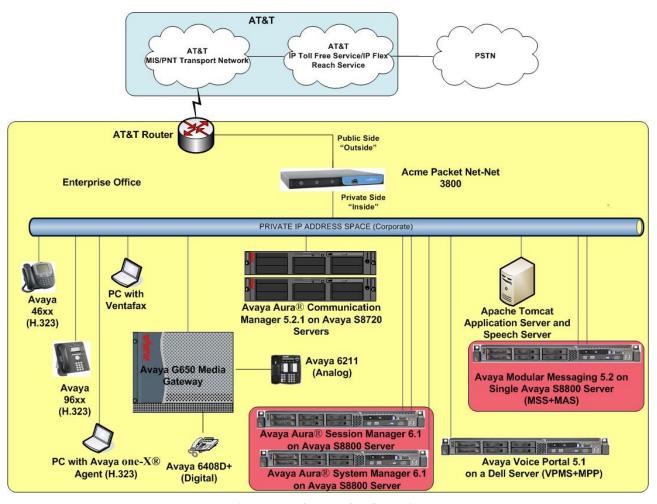

**Figure 1: Reference Configuration** 

# 3.1. Illustrative Configuration Information

The specific values listed in **Table 1** below and in subsequent sections are used in this reference configuration, and are **for illustrative purposes only**. Customers must obtain and use the specific values for their own specific configurations.

| Component                                       | Illustrative Value in these Application Notes |  |  |  |
|-------------------------------------------------|-----------------------------------------------|--|--|--|
| Avaya Voice Portal                              |                                               |  |  |  |
| VPMS/MPP Servers IP Address                     | 10.80.100.54                                  |  |  |  |
| Automatic Speech Recognition and Text to        | 10.80.130.153                                 |  |  |  |
| Speech server IP Address                        |                                               |  |  |  |
| Avaya Aura® Communication Manager               |                                               |  |  |  |
| C-LAN IP Address                                | 10.8.130.206                                  |  |  |  |
| Vector Directory Number (VDN) Extensions        | 20xx                                          |  |  |  |
| Skill (Hunt Group) Extensions                   | 51xxx                                         |  |  |  |
| Agent Extensions                                | 53xxx                                         |  |  |  |
| Phone Extensions                                | 50xxx                                         |  |  |  |
| Announcement Extensions                         | 33xxx                                         |  |  |  |
| Avaya Aura® Session Manager/System Manager      |                                               |  |  |  |
| System Manager IP Address                       | 10.80.150.204                                 |  |  |  |
| Session Manager Management IP Address           | 10.80.150.205                                 |  |  |  |
| Session Manager Network IP Address              | 10.80.150.206                                 |  |  |  |
| Acme Packet Session Border Controller           |                                               |  |  |  |
| IP Address of "Outside" Interface (connected to | 192.168.62.50                                 |  |  |  |
| AT&T IP Toll Free Service)                      |                                               |  |  |  |
| IP Address of "Inside" Interface (connected to  | 10.80.130.250                                 |  |  |  |
| Avaya elements)                                 |                                               |  |  |  |
| AT&T IP Toll Free Service                       |                                               |  |  |  |
| Border Element IP Address                       | 135.242.225.200                               |  |  |  |
| DNIS Passed in Request URI used by Session      | 00000[1,2,3,4,5]100[1,2,3,4,5]                |  |  |  |
| Manager for routing                             |                                               |  |  |  |
| Digits Passed in SIP "To" Header to Avaya       | 00041530xxxxx                                 |  |  |  |
| Voice Portal                                    |                                               |  |  |  |

**Table 1: Illustrative Values Used in these Application Notes** 

#### 3.2. Call Flows

To understand how inbound AT&T IP Toll Free calls are handled by Voice Portal, several call flows are described in this section.

The first call scenario illustrated below is an inbound call arriving and remaining on Voice Portal.

- 1. A PSTN phone originates a call to an AT&T IP Toll Free service number.
- 2. The PSTN routes the call to the AT&T IP Toll Free service network.
- 3. The AT&T IP Toll Free service routes the call to the Acme SBC.
- 4. Acme SBC performs any necessary SIP header modifications, and routes the call to Session Manager.
- 5. Session Manager applies any necessary SIP header adaptations and digit conversions, and based on configured Routing Policies, determines where the call should be routed next. In this case, Session Manager routes the call to Voice Portal.
- 6. Voice Portal matches the called party number to a VXML and/or CCXML application, answers the call, and handles the call according to the directives specified in the application. In this scenario, the application sufficiently meets the caller's needs or requests, and thus the call does not need to be transferred to Communication Manager.

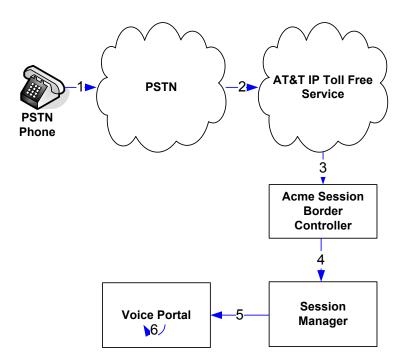

Inbound Call Handled Entirely by Avaya Voice Portal

The second call scenario illustrated below is an inbound call arriving on Voice Portal and transferred to Communication Manager only after an agent with appropriate skill becomes available on Communication Manager.

- 1. Same as the first five steps from the first call scenario.
- 2. In this scenario, the application is not sufficient to meet the caller's requests, and thus the call needs to be transferred to a Communication Manager agent. Voice Portal then puts the inbound call on hold and places a call to vector/skill for an agent on Communication Manager via Acme SBC/Session Manager. While the inbound call is on hold, Voice Portal may play music to the caller, prompt the caller for additional information, or otherwise interact with the caller.
- 3. Communication Manager informs Voice Portal when an agent in that skill becomes available.
- 4. Voice Portal instructs the Acme SBC to transfer the inbound call to that skill.
- 5. The Acme SBC transfers the inbound call to the aforementioned skill on Communication Manager.
- 6. Communication Manager routes the call to the agent.

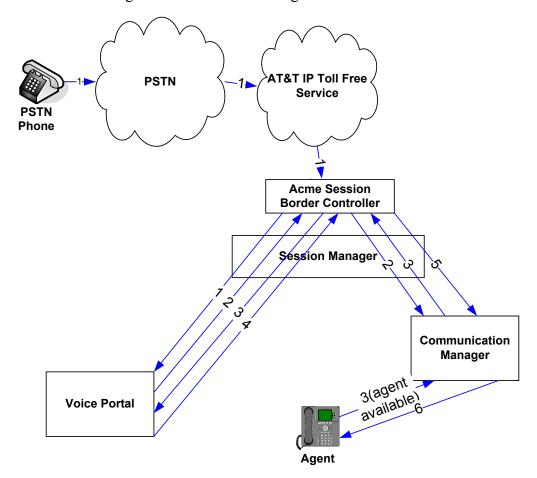

Inbound Call Handled by Voice Portal and Transferred to Communication Manager upon Agent Availability

The third call scenario illustrated below is an inbound call arriving on Voice Portal and transferred to Communication Manager skill without determining whether an agent with required skill is available or not.

- 1. Same as the first five steps from the first call scenario.
- 2. In this scenario, the application on Voice Portal is not sufficient to meet the caller's needs or requests, and thus the call needs to be transferred to an agent/skill on Communication Manager. Voice Portal instructs the Acme SBC via Session Manager to transfer the inbound call to an agent/skill on Communication Manager without verifying that an agent with required skill is available on Communication Manager.
- 3. The Acme SBC transfers the inbound call to the required skill/agent on Communication Manager.
- 4. An agent becomes available on Communication Manager.
- 5. Communication Manager routes the call to the agent.

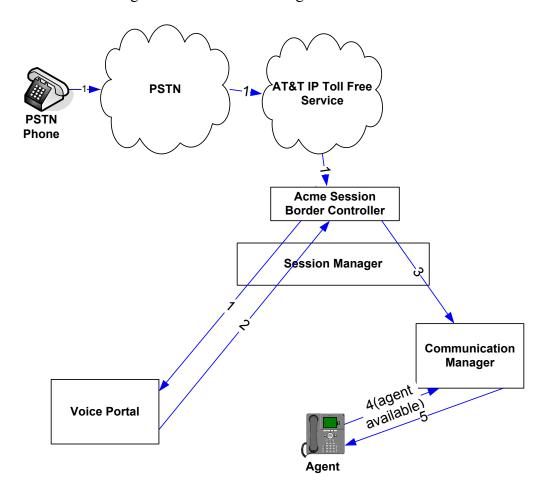

Inbound Call Transferred by Voice Portal to Communication Manager regardless of Agent Availability

The fourth call scenario illustrated below is an inbound call arriving on Voice Portal and forwarded to an 8YY number or any other PSTN number over AT&T Flex Reach network.

- 1. Same as the first six steps from the first call scenario.
- 2. In this scenario, the application is sufficient to meet the caller's requests, and thus the call needs to be forwarded to another PSTN number. Based upon the selection, Voice Portal forwards the call to an appropriate PSTN number which can be a regular PSTN number or an 8YY number.

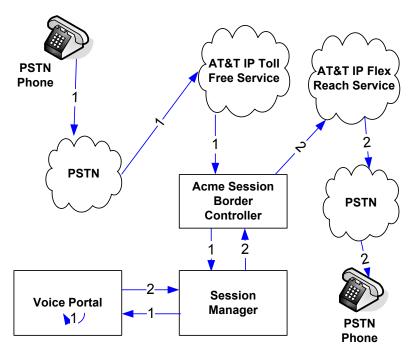

Inbound Call forwarded by Voice Portal to another PSTN number

# 4. Equipment and Software Validated

The following equipment and software was used for the sample configuration described in these Application Notes.

| Component                                 | Version                           |
|-------------------------------------------|-----------------------------------|
| Avaya Voice Portal                        | 5.1                               |
| Voice Portal Management System (VPMS)     | 5.1.0.1.1601                      |
| Media Processing Platform (MPP)           | 5.1.0.1.1601                      |
| Avaya S8720 Server                        | Avaya Aura® Communication         |
|                                           | Manager 5.2.1 with Service Pack 4 |
|                                           | (R015x.02.1.016.4-18942)          |
| Avaya G650 Media Gateway                  |                                   |
| TN2312BP IP Server Interface (IPSI)       | HW03 FW054                        |
| TN799DP Control-LAN (C-LAN)               | HW00 FW040                        |
| TN2602AP IP Media Processor (MedPro)      | HW02 FW060                        |
| TN2501AP VAL-ANNOUNCEMENT                 | HW02 FW018                        |
| Avaya S8800 Server                        | Avaya Aura® System Manager        |
|                                           | 6.1.0 (SP4)                       |
| Avaya S8800 Server                        | Avaya Aura® Session Manager       |
|                                           | 6.1.0 (SP4)                       |
| Avaya 9650 IP Telephone                   | Avaya one-X® Deskphone Edition    |
|                                           | H.323 Release 3.11                |
| Avaya 9611 IP Telephone                   | Avaya one-X® Deskphone Edition    |
|                                           | H.323 Release 3.0                 |
| Avaya 4620SW IP Telephone                 | 2.9.1                             |
| Avaya one-X® Agent                        | Release 2.5                       |
| Apache Tomcat Application Server          | 6.0.33                            |
| Nuance Recognizer                         | 9.0                               |
| Nuance Recognizer English en-US Language  | 9.0                               |
| Pack                                      |                                   |
| Nuance Vocalizer                          | 5.0.5                             |
| Nuance Vocalizer American English en-US   | 5.0.2                             |
| Donna                                     |                                   |
| Nuance MediaServer                        | 5.0.5                             |
| Acme Packet Net-Net Session Director 3800 | SCX6.2.0 MR-6 Patch 5 (Build      |
|                                           | 916)                              |
| AT&T IP Toll Free Service                 | VNI 20                            |

Table 2: Equipment and Software Versions

# 5. Avaya Aura® Session Manager

These Application Notes assume that basic System Manager and Session Manager administration has already been performed. Consult [4] and [5] for further details if necessary. Configuration of Session Manager is performed from System Manager. To invoke the System Manager Common Console, launch a web browser. Enter https://<IP address of the System Manager server>/ in the URL field, and log in with the appropriate credentials.

## 5.1. Background

Session Manager serves as a central point for supporting SIP-based communication services in an enterprise. Session Manager connects and normalizes disparate SIP network components and provides a central point for external SIP trunking to the PSTN. The various SIP network components are represented as **SIP Entities** and the connections/trunks between Session Manager and those components are represented as **Entity Links**. Thus, rather than connecting to every other SIP Entity in the enterprise, each SIP Entity simply connects to Session Manager and relies on Session Manager to route calls to the correct destination. This approach reduces the dial plan and trunking administration needed on each SIP Entity, and consolidates said administration in a central place, namely System Manager.

When calls arrive at Session Manager from a SIP Entity, Session Manager applies SIP protocol and numbering modifications to the calls. These modifications, referred to as **Adaptations**, are sometimes necessary to resolve SIP protocol differences between disparate SIP Entities, and also serve the purpose of **normalizing** the calls to a common or uniform numbering format, which allows for simpler administration of routing rules in Session Manager. Session Manager then matches the calls against certain criteria embodied in profiles termed **Dial Patterns**, and determines the destination SIP Entities based on **Routing Policies** specified in the matching Dial Patterns. Lastly, before the calls are routed to the respective destinations, Session Manager again applies Adaptations in order to bring the calls into conformance with the SIP protocol interpretation and numbering formats expected by the destination SIP Entities.

# 5.2. Routing Policies

Routing Policies define how Session Manager will route calls between SIP network elements. Routing Policies are dependent on the administration of several inter-related items:

- SIP Entities SIP Entities represent SIP network elements such as Session Managers, Communication Managers, Session Border Controllers, SIP gateways, SIP trunks, and other SIP network devices.
- Entity Links Entity Links define the SIP trunk/link parameters, e.g., ports, protocol (UDP/TCP/TLS), and trust relationship, between Session Manager and other SIP Entities.
- SIP Domains SIP Domains are the domains for which Session Manager is authoritative in routing SIP calls. In other words, for calls to such domains, Session Manager applies Routing Policies to route those calls to SIP Entities. For calls to other domains, Session Manager routes those calls to another SIP proxy (either a pre-defined default SIP proxy or one discovered through DNS).

- Locations Locations define the physical and/or logical locations in which SIP Entities reside. Call Admission Control (CAC) / bandwidth management may be administered for each location to limit the number of calls to and from a particular Location.
- Adaptations Adaptations are used to apply any necessary protocol adaptations, e.g., modify SIP headers, and apply any necessary digit conversions for the purpose of inter-working with specific SIP Entities. As another example, basic "Digit Conversion" Adaptations are used in this reference configuration to convert digit strings in destination (e.g., Request-URI) and origination (e.g. P-Asserted Identity) type headers of SIP messages sent to and received from SIP Entities.
- Dial Patterns A Dial Pattern specifies a set of criteria and a set of Routing Policies for routing calls that match the criteria. The criteria include the called party number and SIP domain in the Request-URI, and the Location from which the call originated. For example, if a call arrives at Session Manager and matches a certain Dial Pattern, then Session Manager selects one<sup>3</sup> of the Routing Policies specified in the Dial Pattern. The selected Routing Policy in turn specifies the SIP Entity to which the call is to be routed. Note that Dial Patterns are matched after ingress Adaptations have already been applied.
- Time Ranges Time Ranges specify customizable time periods, e.g., Monday through Friday from 9AM to 5:59PM, Monday through Friday 6PM to 8:59AM, all day Saturday and Sunday, etc. A Routing Policy may be associated with one or more Time Ranges during which the Routing Policy is in effect. For example, for a Dial Pattern administered with two Routing Policies, one Routing Policy can be in effect on weekday business hours and the other Routing Policy can be in effect on weekday off-hours and weekends. In the reference configuration no restrictions were placed on calling times.

The general strategy employed in this reference configuration with regard to Called Party Number manipulation and matching, and call routing is as follows:

- Use common number formats and uniform numbers in matching called party numbers for routing decisions.
- On ingress, Session Manager may apply any called party number modifications necessary to **normalize** the number to a common format or uniform number as defined in the Dial Patterns.
- On egress, Session Manager may apply any called party number modifications necessary to conform to the expectations of the next-hop SIP Entity.

Of course, the items above are just several of many possible strategies that can be implemented with Session Manager.

<sup>&</sup>lt;sup>3</sup> The Routing Policy in effect at that time with highest ranking is attempted first. If that Routing Policy fails, then the Routing Policy with the next highest rankings is attempted, and so on.

To view the sequenced steps required for configuring network routing policies, click **Routing** on the System Manager Common Console (see below).

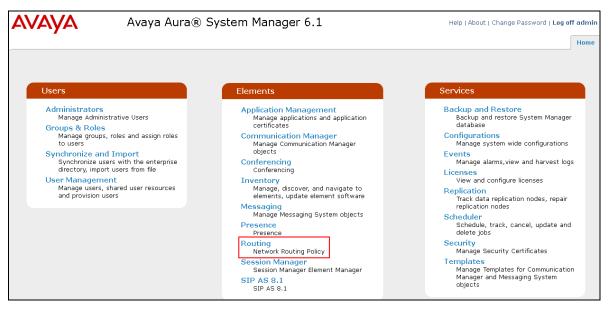

**Main Routing Page** 

#### 5.3. SIP Domains

The steps in this section specify the SIP domains for which Session Manager is authoritative.

- 1. In the left pane under **Routing**, click **Domains**. On the **Domain Management** page, click on "**New**" (not shown) and configure as follows:
  - Name Set to attavaya.com in this reference configuration.
  - Type Set to sip.
  - Notes Optional Field.
- 2. Click Commit.
- 3. Repeat above steps to add additional domains.

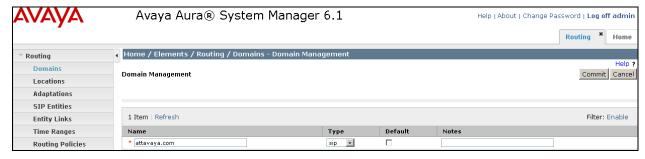

**Domain Management Page** 

#### 5.4. Locations

The steps in this section define the physical and/or logical locations in which SIP Entities reside.

- 1. In the left pane under **Routing**, click on "**Locations**". On the **Location** page [not shown] click **New**.
- 2. On the **Location Details** page, configure as follows:
  - Name Enter any descriptive string.
  - **Notes** (Optional) Enter a description.
  - Managed Bandwidth and Average Bandwidth per Call [Optional] To limit the number of calls going to and from this location i.e., apply Call Admission Control.
  - Location Pattern [Optional] To identify IP addresses associated with this Location. In the reference configuration, the IP address of Acme SBC i.e. 10.80.130.250 was used.
- 3. Click Commit.
- 4. Repeat above steps to add any additional Locations (e.g. Subnet 10.80.100.x for Voice Portal, 10.80.150.x for Session Manager (Location\_150\_SM) and 10.80.130.x for Communication Manager) used in this reference configuration.

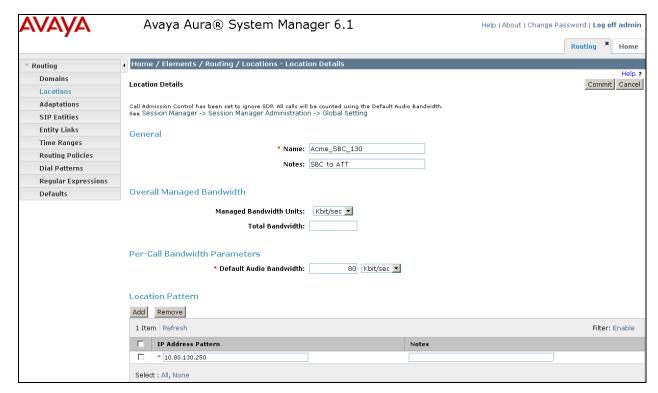

**Location Details Page for Acme SBC** 

#### 5.5. Adaptations

Adaptations on Session Manager are always between Session Manager and another entity. Adaptations could potentially be applied to both calls coming into Session Manager and going out from the Session Manager. In this section, Adaptations are administered for calls from AT&T to Voice Portal (Section 5.5.1) and the calls forwarded from Voice Portal to Communication Manager (Section 5.5.2).

#### 5.5.1. Adaptation for Calls to Avaya Voice Portal

This adaptation replaces the IP address of Session Manager in Request URI and **To** header with the Avaya CPE SIP domain **attavaya.com**.

- 1. In the left pane under **Routing**, click **Adaptations**. On the **Adaptations** page, click on **New** (not shown).
- 2. In the **Adaptation Details** page, configure as follows:
  - Adaptation name Set to any descriptive string.
  - Module name Select DigitConversionAdapter from the drop-down list; if no module name is present, select <click to add module> and enter DigitConversionAdapter.
  - Module parameter Enter fromto=true iodstd=attavaya.com odstd=135.242.225.200, which will replace the IP Address/Domain in the Request URI and To header with the Avaya CPE domain attavaya.com for egress to Voice Portal. Also, it replaces the domain in the calls originating from Voice Portal destined for Acme SBC to the IP Address of the AT&T Border element.

#### 3. Click Commit.

Note: In the reference configuration no Digit Conversion for Incoming Calls to SM or Digit Conversation for Outgoing Calls from SM are required.

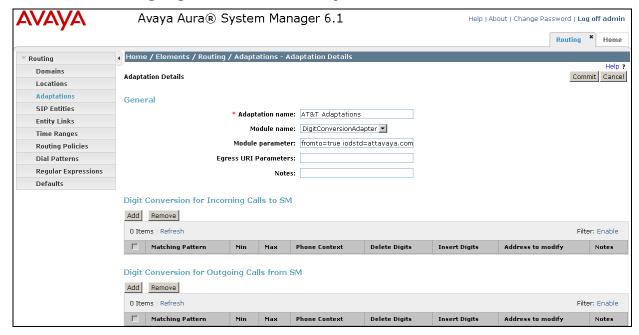

Adaptation Details Page - Adaptation for Voice Portal

#### 5.5.2. Adaptation for Calls to Avaya Aura® Communication Manager

This adaptation replaces the IP address of Session Manager with the Avaya CPE SIP domain **attavaya.com** in the **PAI** header.

- 1. In the left pane under **Routing**, click **Adaptations**. On the **Adaptations** page, click **New** (not shown).
- 2. On the **Adaptation Details** page, configure as follows:
  - Adaptation name Set to any descriptive string.
  - Module name Select DigitConversionAdapter from the drop-down list; if no module name is present, select <click to add module> and enter DigitConversionAdapter.
  - Module parameter Enter osrcd=attavaya.com, which will replace the IP Address/Domain in the PAI header for egress to Communication Manager.
- 3. Click Commit.

Note: In the reference configuration no Digit Conversion for Incoming Calls to SM or Digit Conversation for Outgoing Calls from SM are required.

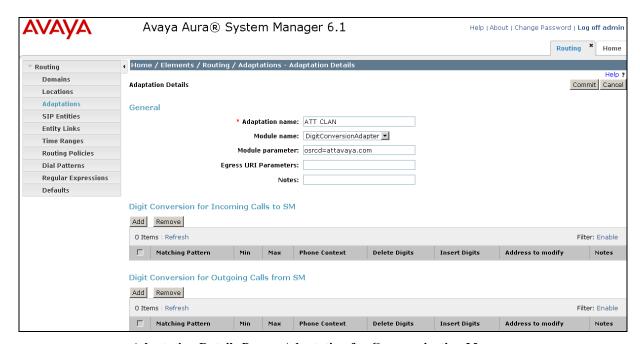

Adaptation Details Page - Adaptation for Communication Manager

#### 5.6. SIP Entities

In this section, SIP Entities are administered for the following SIP network elements:

- Avaya Aura® Session Manager
- Avaya Voice Portal
- Avaya Aura® Communication Manager
- Acme Session Border Controller
- Avaya Modular Messaging

**Note** – In this reference configuration TCP (port 5060) is used as the transport protocol between Session Manager and all the SIP Entities including Communication Manager. This was done to facilitate protocol trace analysis. However, Avaya best practices call for TLS (port 5061) to be used as transport protocol between Communication Manager and Session Manager in customer environments

#### 5.6.1. Avaya Aura® Session Manager SIP Entity

- 1. In the left pane under **Routing**, click **SIP Entities**. In the **SIP Entities** page click **New** [not shown].
- 2. In the **General** section of the **SIP Entity Details** page, configure as follows:
  - Name Enter a descriptive name for Session Manager.
  - **FQDN or IP Address** Enter the IP address of the Session Manager network interface, (*not* the management interface), provisioned during installation. Set to **10.80.150.206** in this reference configuration.
  - Type Select Session Manager.
  - Location Select Location 150 SM as configured in Section 5.4.
  - Outbound Proxy (Optional) Leave blank or select another SIP Entity. For calls to SIP domains for which Session Manager is not authoritative, Session Manager routes those calls to this Outbound Proxy or to another SIP proxy discovered through DNS if Outbound Proxy is not specified.
  - Time Zone Select the time zone in which Session Manager resides.
- 3. In the SIP Link Monitoring section of the SIP Entity Details page select Use Session Manager Configuration for the SIP Link Monitoring field.
- 4. In the **Port** section of the **SIP Entity Details** page, click on **Add** and provision as follows:
  - **Port** Enter **5060** (see note above).
  - **Protocol** Select **TCP** (see note above).
  - **Default Domain** (Optional) Select a SIP domain administered in **Section 5.3**.
- 5. The screen below also shows all the entity links configured for this entity. These Entity links are actually configured/displayed in **Section 5.7**.
- 6. Click Commit.

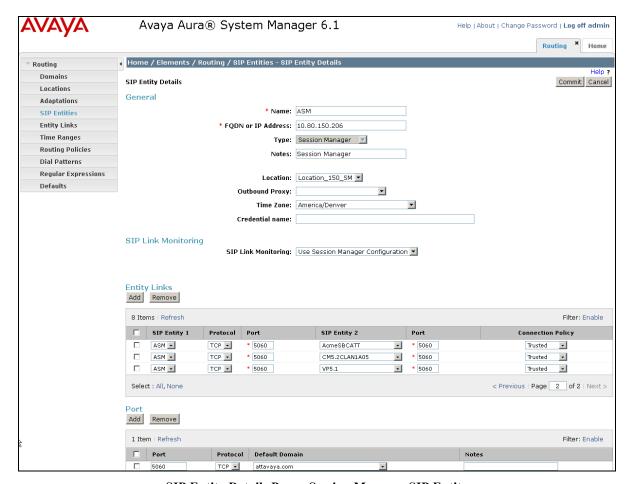

SIP Entity Details Page -Session Manager SIP Entity

#### 5.6.2. Avaya Aura® Communication Manager SIP Entity

- 1. In the **SIP Entities** page, click **New** [not shown].
- 2. In the **General** section of the **SIP** Entity Details page, configure as follows:
  - Name Enter any descriptive name for the Communication Manager Signaling Interface.
  - **FQDN or IP Address** Enter the IP address of the Communication Manager C-LAN provisioned/displayed in **Section 7.3**, **Step 2**.
  - Type Select CM.
  - Adaptation Select the Adaptation administered in Section 5.5.2.
  - Location Select a Location administered in Section 5.4.
  - **Time Zone** Select the time zone in which Communication Manager resides.
  - In the SIP Link Monitoring section of the SIP Entity Details page select Use Session Manager Configuration for SIP Link Monitoring field.
- 3. The screen below shows the entity link configured for this entity. This Entity link is actually configured/displayed in **Section 5.7.1**.
- 4. Click Commit.

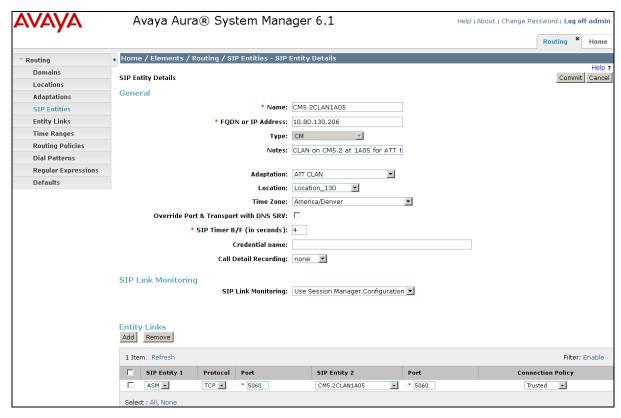

SIP Entity Details Page -Communication Manager SIP Entity

#### 5.6.3. Acme Session Border Controller SIP Entity

To configure the Session Border Controller Entity, repeat the Steps in Section 5.6.2. The FQDN or IP Address field is populated with the IP address of the private (inside) interface configured in Section 9 under network interface section and the Type field is set to Other. The entity link is configured/displayed in Section 5.7.2. See the screen below for the values used in this reference configuration.

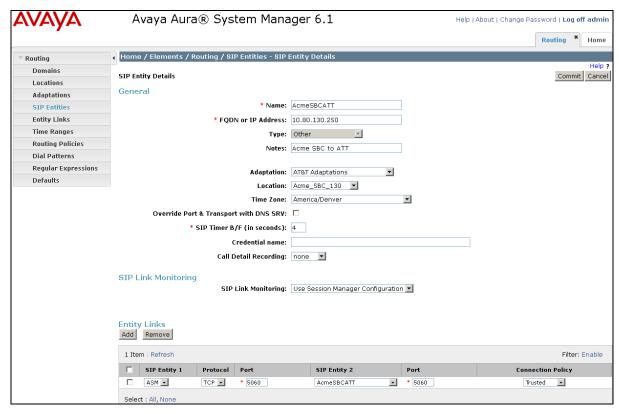

SIP Entity Details Page – Session Border Controller SIP Entity

#### 5.6.4. Avaya Voice Portal Entity

To configure the Voice Portal Entity, repeat the Steps in Section 5.6.2. The FQDN or IP Address field is populated with the IP address of the Voice Portal and the Type field is set to Voice Portal. The entity link is configured/displayed in Section 5.7.3. See the screen below for the values used in this reference configuration.

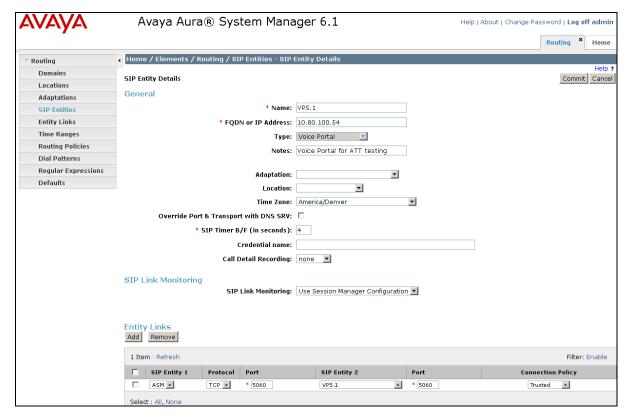

SIP Entity Details Page -Voice Portal SIP Entity

#### 5.6.5. Avaya Modular Messaging SIP Entity

To configure the Modular Messaging SIP Entity, repeat the steps in **Section 5.6.2**. The **FQDN or IP Address** field is populated with the IP address of the Modular Messaging Application Server (MAS) and the **Type** field is set to **Modular Messaging**. The entity link is configured/displayed in **Section 5.7.4**. See the screen below for the values used in this reference configuration.

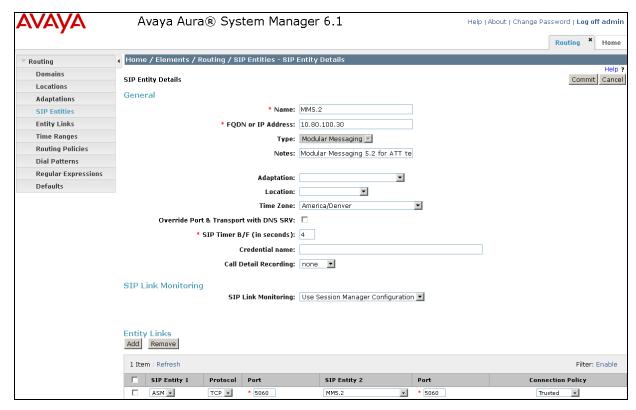

SIP Entity Details Page – Avaya Modular Messaging SIP Entity

#### 5.7. Entity Links

In this section, Entity Links are administered between Avaya Aura® Session Manager and the following SIP Entities:

- Avaya Aura® Communication Manager
- Acme Session Border Controller
- Avaya SIP Voice Portal
- Avaya Modular Messaging

**Note** – In this reference configuration TCP (port 5060) is used as the transport protocol between Session Manager and all the SIP Entities including Communication Manager. This was done to facilitate protocol trace analysis. However, Avaya best practices call for TLS (port 5061) to be used as transport protocol between VoicePortal/Communication Manager and Session Manager in customer environments.

#### 5.7.1. Entity Link to Avaya Aura® Communication Manager

- 1. In the left pane under **Routing**, click **Entity Links**. In the **Entity Links** page click **New** [not shown].
- 2. On the **Entity Links** page, provision as follows:
  - Name Enter a descriptive name for this link to Communication Manager.
  - **SIP Entity 1** Select the SIP Entity administered in **Section 5.6.1** for the Session Manager. SIP Entity 1 must always be the Session Manager instance.
  - SIP Entity 1 Port Enter 5060.
  - **SIP Entity 2** –Select the SIP Entity administered in **Section 5.6.2** for Communication Manager.
  - SIP Entity 2 Port Enter 5060.
  - Connection Policy Select Trusted.
  - **Protocol** Select **TCP**.
- 3. Click Commit.

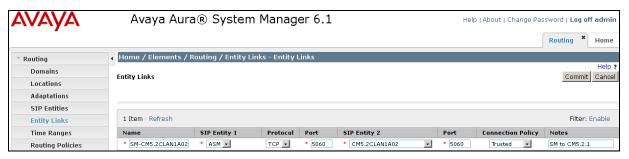

Entity Links Page – Entity Link to Communication Manager

#### 5.7.2. Entity Link to Acme Session Border Controller

To configure the entity link between the Session Manager and Acme SBC SIP entity, repeat the steps in **Section 5.7.1**. The **SIP Entity 2** field is populated with the SIP Entity configured in **Section 5.6.3**. See the screem below for the values used in this reference configuration.

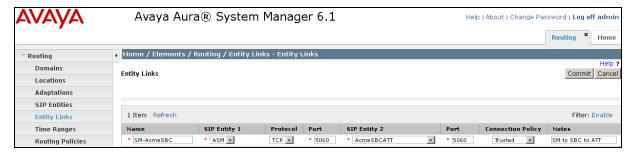

Entity Links Page - Entity Link to Acme SBC SIP Entity

#### 5.7.3. Entity Link to Avaya Voice Portal

To configure this entity link, repeat the steps in **Section 5.7.1**. The **SIP Entity 2** field is populated with the SIP Entity configured in **Section 5.6.4**. See the screen below for the values used in this reference configuration.

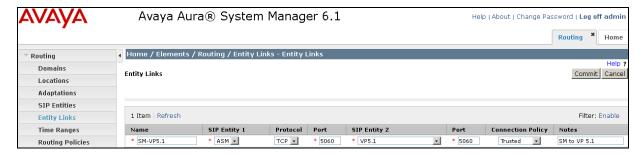

Entity Links Page – Entity Link to Voice Portal SIP Entity

## 5.7.4. Entity Link to Avaya Modular Messaging

To configure this entity link, repeat the steps in **Section 5.7.1**. The **SIP Entity 2** field is populated with the SIP Entity configured in **Section 5.6.5**. See the screen below for the values used in the reference configuration.

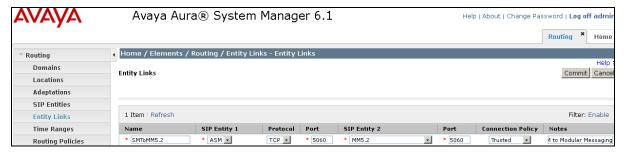

#### 5.8. Time Ranges

- 1. In the left pane under **Routing**, click **Time Ranges**. In the **Time Ranges** page click **New** [not shown].
- 2. On the **Time Ranges** page, enter a descriptive **Name**, check the checkboxes for the desired day(s) of the week, and enter the desired **Start Time** and **End Time**.
- 3. Click Commit.
- 4. Repeat **Steps 1–3** to provision additional time ranges.

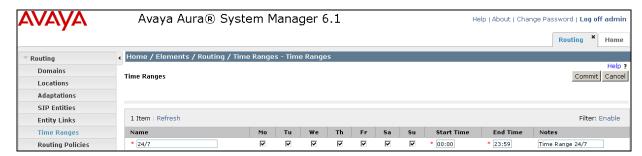

**Time Ranges Page** 

#### 5.9. Routing Policies

In this section, Routing Policies are administered for routing calls to the following SIP Entities:

- Routing Policy to Avaya Voice Portal
- Routing Policy to Acme Session Border Controller
- Routing Policy to Avaya Aura® Communication Manager for calls from AT&T IP Toll Free service
- Routing Policy to Avaya Modular Messaging

#### 5.9.1. Routing Policy to Avaya Voice Portal

- 1. In the left pane under **Routing**, click **Routing Policies**. On the **Routing Policies** page click **New** [not shown].
- 2. In the **General** section of the **Routing Policy Details** page, enter a descriptive **Name** (e.g. **ToVP5.1**) for routing calls from AT&T IP Toll Free service via Acme SBC, and ensure that the **Disabled** checkbox is unchecked to activate this Routing Policy.
- 3. In the **SIP Entity as Destination** section of the **Routing Policy Details** page, click **Select**. A pop-up window is displayed [not shown] where Voice Portal entity configured in **Section 5.6.4** is selected. The result is displayed below in the **SIP Entity as Destination** section.
- 4. On the **Routing Policy Details** page shown below, click **Add** in the **Time of Day** section. In the **Time Range List** page [not shown], check the checkbox(s) corresponding to one or more Time Ranges administered in **Section 5.8**, and click **Select**. On the **Routing Policy Details** page show below, enter a **Ranking** (the lower the number, the higher the ranking) in the **Time of Day** section for each Time Range.
- 5. Any **Dial Patterns** that were previously defined will be displayed and entries may be added or removed here. Dial patterns for this reference configuration are provisioned in **Section 5.10.1**.
- 6. No **Regular Expressions** were used in this reference configuration.
- 7. Click Commit.

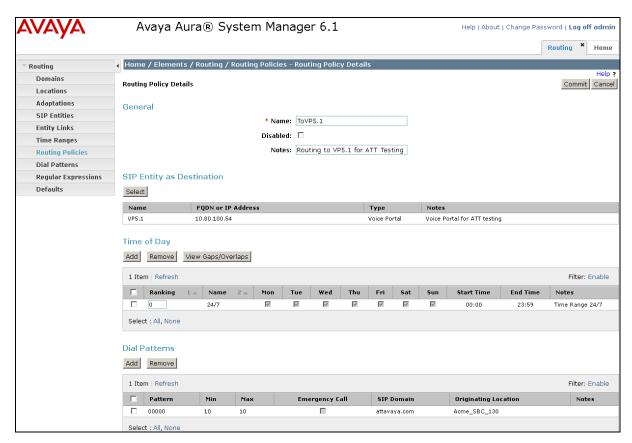

Routing Policy Details Page to Voice Portal

#### 5.9.2. Routing Policy to Acme Session Border Controller

To configure routing policy to Acme SBC, repeat steps in **Section 5.9.1**. The following screen shows the routing policy configured for the calls to be routed to Acme SBC. Dial pattern/s for calls to be routed to Communication Manager are configured/displayed in **Section 5.10.2**.

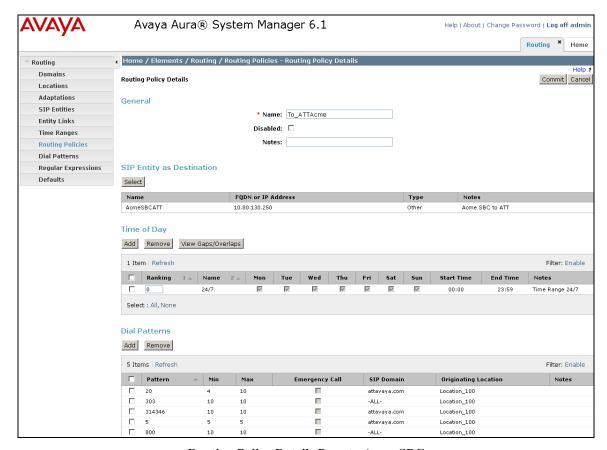

**Routing Policy Details Page to Acme SBC** 

#### 5.9.3. Routing Policy to Aura® Communication Manager

To configure routing policy to Comunication Manager, repeat steps in **Section 5.9.1**. The following screen shows the routing policy configured for the calls to be routed to Communication Manager. Dial pattern/s for calls to be routed to Communication Manager are configured/displayed in **Section 5.10.3**.

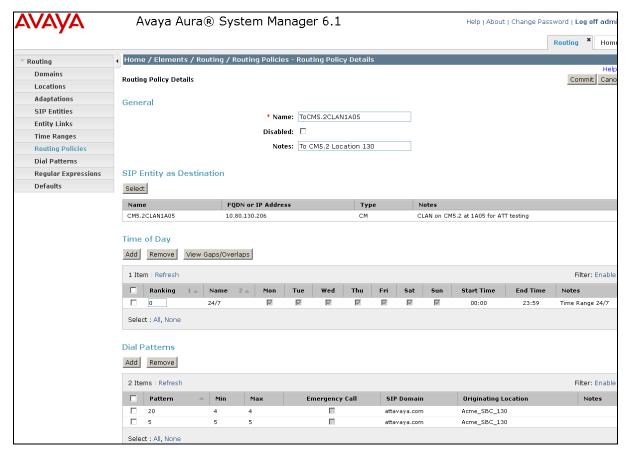

Routing Policy Details Page to Communication Manager

#### 5.9.4. Routing Policy to Avaya Modular Messaging

To configure routing policy to Modular Messaging, repeat steps in **Section 5.9.1**. The following screen shows the routing policy configured for the calls to be routed to Modular Messaging. Dial pattern/s for calls to be routed to Modular Messaging is/are configured/displayed in **Section 5.10.3**.

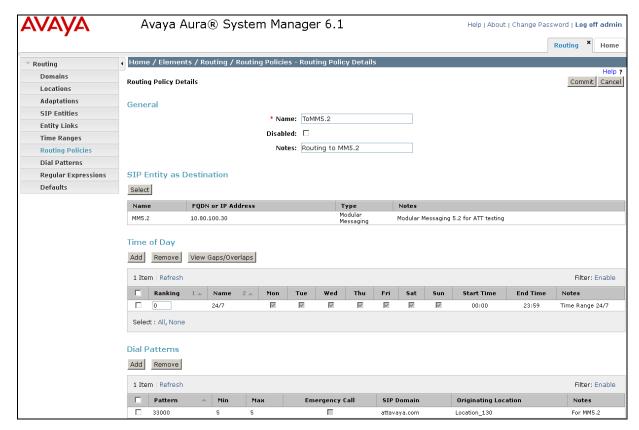

Routing Policy Details Page to Avaya Modular Messaging

#### 5.10. Dial Patterns

In this section, Dial Patterns are administered matching the following calls:

- Inbound PSTN calls from AT&T IP Toll Free service destined for Avaya Voice Portal
- Dial Pattern for Acme SBC
- Calls transferred to Avaya Aura® Communication Manager
- Calls to Avaya Modular Messaging pilot number

# 5.10.1. Matching Inbound Calls from AT&T IPTF Service to Avaya Voice Portal

In this example inbound calls from any PSTN number with the pattern 00000xxxxx are defined.

- 1. In the left pane under **Routing**, click on **Dial Patterns**. In the **Dial Patterns** page click on **New** [not shown].
- 2. In the General section of the Dial Pattern Details page, configure as follows:

- **Pattern** Enter matching patterns for inbound dialed digits. Set to **00000** for this reference configuration.
- Min and Max Enter 10.
- SIP Domain Select one of the SIP Domains defined in Section 5.3 or "-ALL-", to select all of those administered SIP Domains. Only those calls with the same domain in the Request-URI as the selected SIP Domain (or any of the administered SIP Domains if "-ALL-" is selected) can match this Dial Pattern. Set to attavaya.com in this reference configuration.
- Notes [Optional] Add any notes if desired.
- 3. In the **Originating Locations and Routing Policies** section of the **Dial Pattern Details** page, click **Add**.
- 4. In the **Originating Location** section of the **Originating Location and Routing Policy List** page [not shown], select the locations from where calls can originate to be routed to Voice Portal. Note that only those calls that originate from the selected Location(s), or all administered Locations if "-ALL-" is selected, can match this Dial Pattern. Originating location **Acme\_SBC\_130** configured in **Section 5.4** was selected in this reference configuration.
- 5. In the **Routing Policies** section of the **Originating Location and Routing Policy List** page [not shown], select the Routing Policy administered for routing calls to Voice Portal in **Section 5.9.1**.
- 6. In the Originating Location and Routing Policy section, the values selected are displayed.
- 7. Click Commit on Dial Pattern Details page.

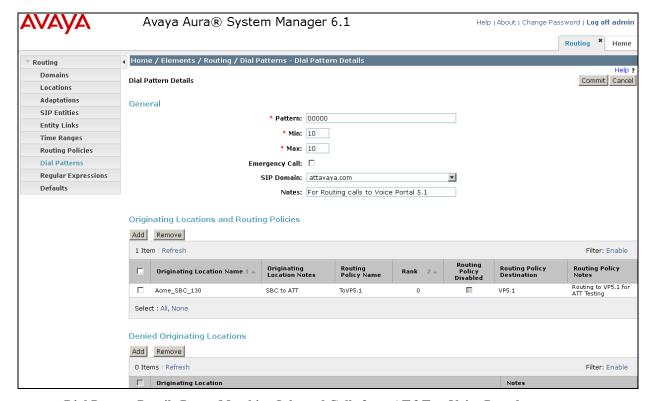

Dial Pattern Details Page - Matching Inbound Calls from AT&T to Voice Portal

#### 5.10.2. Dial Pattern for Acme SBC

Repeat steps in **Section 5.10.1** to add additional dial patterns. The following screen shows the dial pattern configured for the calls to be routed to Acme SBC from Voice Portal in this reference configuration. Additional dial patterns **303xxxxxxxx**, **20xxx** and **50xxx** were also configured. Calls from Voice Portal are always routed to Acme SBC first and Acme SBC then decides based upon the local policy whether to forward the calls to PSTN or send them back to Session Manager for delivery to Communication Manager. In this reference configuration, calls to **800** and **303** were forwarded to PSTN whereas calls to **20xxx** and **50xxx** were sent back to Session Manager for delivery to endpoints on Communication Manager.

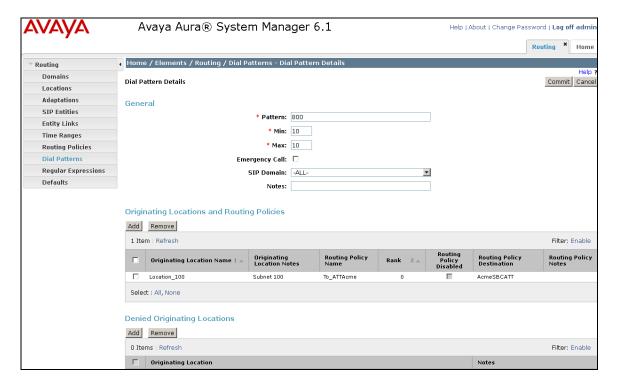

**Dial Pattern Details Page – for Acme SBC** 

# 5.10.3. Matching Calls to Avaya Aura® Communication Manager via Acme Session Border Controller

Repeat steps in **Section 5.10.1** to add additional dial patterns. The following screen shows the dial pattern configured for the calls to be routed to Communication Manager via Acme SBC from Voice Portal in this reference configuration. In this example, the calls from Voice Portal to **20xx** are first routed to Acme SBC which in turn routes the call back to Communication Manager via Session Manager. Another dial pattern was configured in this reference configuration for **5xxxx**.

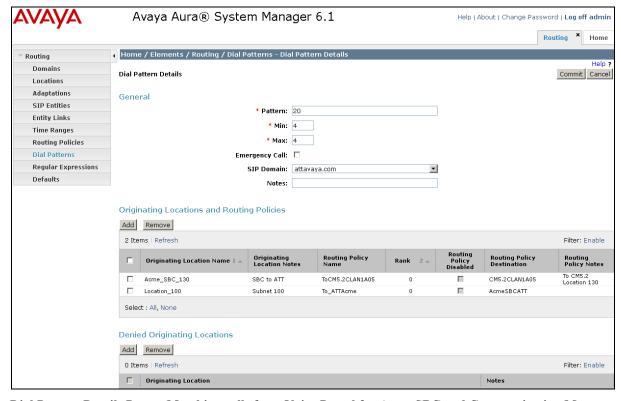

Dial Pattern Details Page - Matching calls from Voice Portal for Acme SBC and Communication Manager

## 5.10.4. Matching Inbound Calls to Avaya Modular Messaging Pilot Number

Communication Manager stations cover to Modular Messaging using a pilot extension **33000** in this reference configuration. Also, stations on Communication Manager may dial this number to retrieve messages or modify mailbox settings. To match dial pattern for the calls covered to Modular Messaging, repeat the Steps in **Section 5.10.1**. Routing Policy configured in **Section 5.9.4** was used to route the call to Modular Messaging.

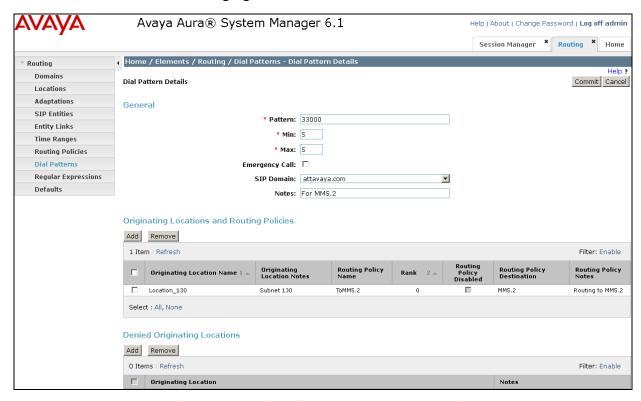

Dial Pattern Details - Coverage to Modular Messaging

## 5.11. Session Manager Administration

- 1. On the screen shown in **Section 5.2**, click Session Manager.
- 2. In the left pane of Session Manager page, click Session Manager Administration. On the Session Manager Administration page [not shown] in the Session Manager Instances, click Add [not shown] to add a Session Manager instance.
- 3. The screen below shows the Session Manager instance configured for this reference configuration.

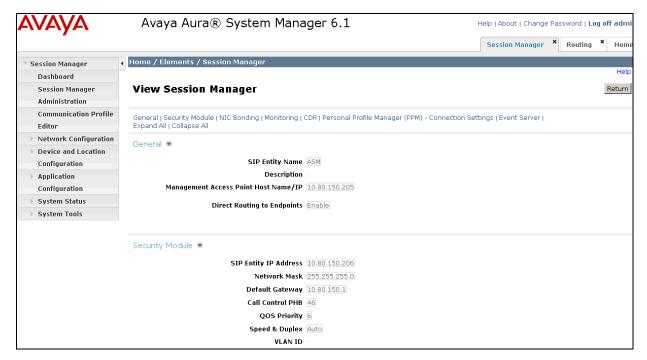

**View Session Manager Page** 

## 6. Avaya Voice Portal

These Application Notes assume that the necessary Voice Portal licenses have been installed and basic Voice Portal administration has already been performed. Consult [1], [2] and [[3] for further details if necessary.

## 6.1. Background

Voice Portal handles inbound calls according to the directives specified by Voice XML (VXML) and/or Call Control XML (CCXML) applications. The applications do not reside on Voice Portal, but rather on one or more separate application servers. References to these applications are administered on Voice Portal, along with one or more called numbers for each application reference. When an inbound call arrives at Voice Portal, the called party number is matched against those administered called numbers. If a match is found, then the corresponding application is accessed to handle the call. If no match<sup>4</sup> is found, Voice Portal informs the caller that the call can not be handled, and disconnects the call.

For this reference configuration, VXML and CCXML applications were developed specifically to exercise SIP call flow scenarios expected to occur with the AT&T IP Toll Free service. In production, enterprises can develop their own VXML and/or CCXML applications to meet their specific customer self-service needs, or consult Avaya Professional Services and/or authorized Avaya Business Partners. The development and deployment of VXML and CCXML applications is beyond the scope of these Application Notes.

### 6.2. VoIP Connection

This section describes the steps on Voice Portal for administering a SIP connection to the Acme SBC.

1. Launch a web browser, enter http://<IP address of the Avaya VPMS server>/ in the URL, and log in with the appropriate credentials.

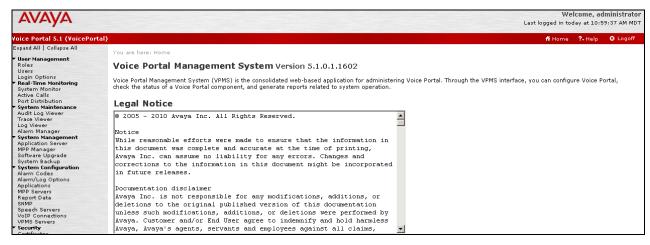

**VPMS Home Page** 

<sup>&</sup>lt;sup>4</sup> One application reference may be configured with "inbound default" as the called number to handle all inbound calls that do not match any other application references.

2. In the left pane, navigate to **System Configuration→VoIP Connections**. On the **VoIP Connections** page, select the **SIP** tab and click **Add** to add a SIP trunk. The screen below shows the SIP trunks already configured on Voice Portal. Note that only **ONE** SIP trunk can be active at any given time on Voice Portal.

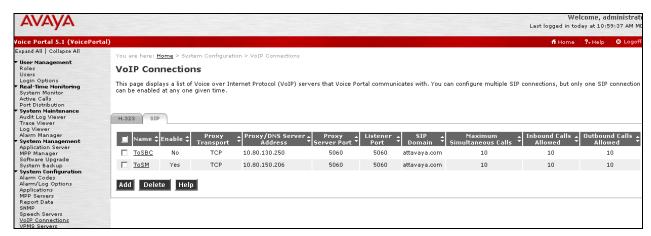

**VoIP Connections Page** 

- 3. Click **ToSM** (SIP trunk already configured) and the following screen appears. Verify the following fields:
  - Name Set to a descriptive name.
  - Enable Set to Yes.
  - **Proxy Transport** Set to TCP.
  - **Proxy Server Address** Set to the IP address of the Session Manager signaling interface.
  - Proxy Server Port Set to 5060.
  - **SIP Domain** Set to SIP domain configured in **Section 5.3**.
  - Maximum Simultaneous Calls Set to a number in accordance with licensed capacity.
  - Set to the All Calls can be either inbound or outbound radio button.

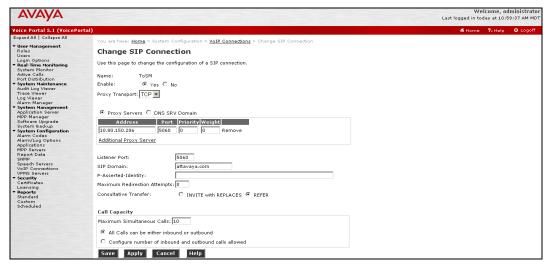

**Change SIP Connection Page** 

## 6.3. Speech Servers

The configuration of the Speech Servers is beyond the scope of this document. To configure Speech Servers, navigate to **System Configuration** Speech Servers. The following screens show the ASR and TTS server settings used in this reference configuration:

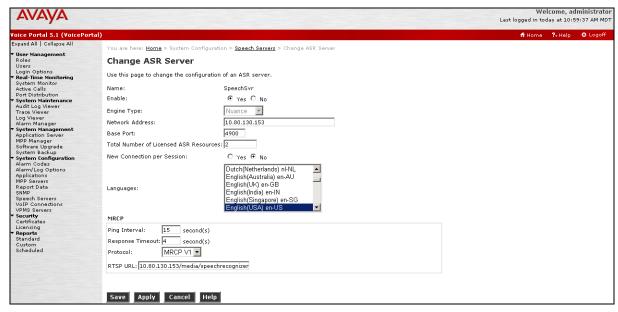

**Change ASR Server Page** 

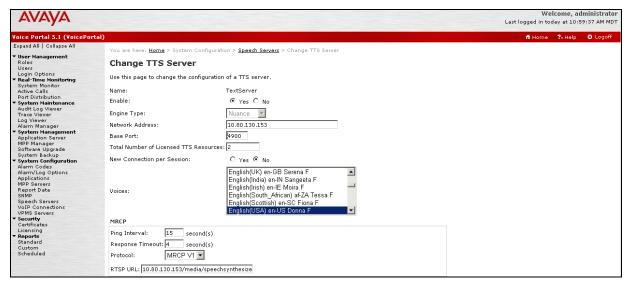

**Change TTS Server Page** 

## 6.4. Application References

This section describes the steps on Voice Portal for administering a reference to a VXML and/or CCXML application residing on an application server.

- 1. In the left pane, navigate to **System Configuration→Applications**. On the **Applications** page [not shown], click on **Add** to add an application. The screen below shows the application already configured on Voice Portal. Verify the following fields:
  - Name Set to a descriptive name.
  - Enable Set to Yes.
  - MIME Type Set CCXML/VoiceXML for the application used in this reference configuration.
  - **VoiceXML** and/or **CCXML URL** Set to the URL(s) to access the VXML and/or CCXML application(s) on the application server.
  - Speech Servers ASR and TTS Set to Nuance.
  - Languages is set to English (USA) en-US and Voices is set to English(USA) en-US Donna F. This is as per Speech server settings in Section 6.3.
  - Application Launch Set to Inbound.

Inbound AT&T IP Toll Free service calls with these called party numbers will be handled by this application defined in the following steps.

- Select the **Number** or **URI** radio button. URI is used where the called party number is a mix of numbers and characters.
- Called Number Set to an inbound AT&T IP Toll Free service called party number specified in the **To** header of the inbound SIP INVITE message. Repeat to define additional AT&T IP Toll Free service called party numbers if necessary.

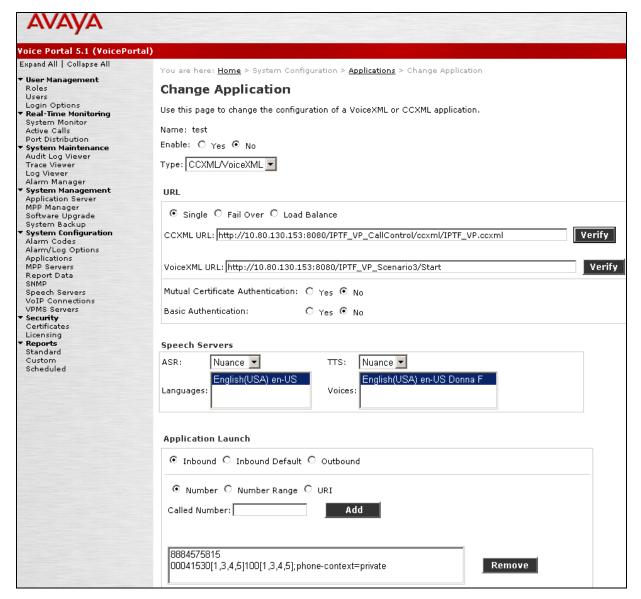

**Change Application Page** 

2. Repeat above step/s to administer additional applications.

## 6.5. VOIP Settings

In the left pane, navigate to **System Configuration** → MPP Servers and the following screen is displayed.

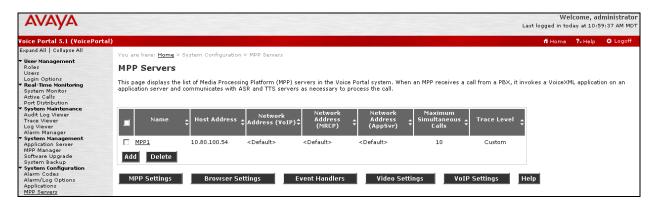

**MPP Servers Page** 

Click **VoIP Settings** tab and the following screen is displayed. Verify that TCP ports are in the range of **16384** and **32767** as required AT&T IP Toll Free service. Additionally set **Discontinuous Transmission** field under **Audio Codecs** to **No**.

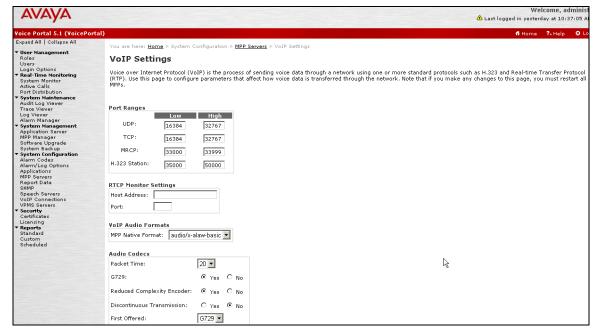

**VoIP Settings Page** 

## 6.6. Configuring RFC2833 Event Value Offered by Voice Portal

The configuration change example noted in this section is not required for any of the call flows illustrated in these Application Notes. For incoming calls from AT&T IP Toll Free service to Voice Portal, AT&T specifies the value 100 for the RFC2833 telephone-events that signal DTMF digits entered by the user.

When Voice Portal answers, the SDP from Voice Portal matches this AT&T offered value. When Voice Portal sends an INVITE with SDP as part of an INVITE-based transfer (e.g., bridged transfer), Voice Portal offers the SDP. By default, Voice Portal specifies the value 127 for the RFC2833 telephone-events. Optionally, the value that is offered by Voice Portal can be changed, and this section outlines the procedure that can be performed by an Avaya authorized representative.

- Access the Voice Portal via the command line interface and navigate to the /opt/Avaya/VoicePortal/MPP/config directory.
- Edit the file mppconfig.xml.
- Search for the parameter "mpp.sip.rfc2833.payload".
- If the parameter is already specified in the file, simply edit the value assigned to the parameter. If there is no such parameter specified, add a line such as the following to the file, where 100 is the value to be used for the RFC2833 events.
  - o <parameter name="mpp.sip.rfc2833.payload">100</parameter>

After saving the file with the change, restart the MPP server for the change to take effect as shown in **Section 6.7**.

## 6.7. MPP Manager

In the left pane, navigate to **System Maintenance** → **MPP Manager** and select the MPP1. Click **Restart** to make sure that the changes made in the above steps are effected. Note that all the configuration changes do not require restart of the MPP Manager.

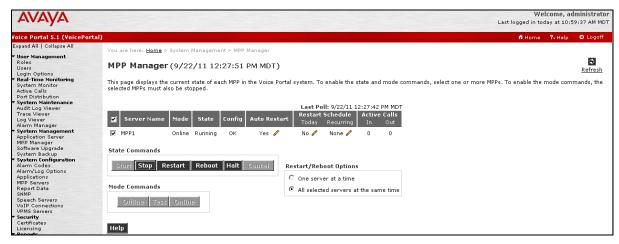

**MPP Manager Page** 

## 7. Avaya Aura® Communication Manager

This section describes the administration steps for Communication Manager in support of the reference configuration described in these Application Notes. The steps are performed from the Communication Manager System Access Terminal (SAT) interface. For any values not configured, defaults are used in this reference configuration. These Application Notes assume that basic Communication Manager administration has already been performed. Consult [6] and [7] for further details if necessary.

**Note** – In the following sections, only the parameters that are highlighted in **bold** text are applicable to this reference configuration. Other parameter values may or may not match specific local configurations.

## 7.1. System Parameters

This section reviews the Communication Manager licenses and features that are required for the sample configuration described in these Application Notes. For required licenses that are not enabled in the steps that follow, contact an authorized Avaya account representative to obtain the licenses.

1. Enter the display system-parameters customer-options command. On Page 2 of the system-parameters customer-options form, verify that the Maximum Administered SIP Trunks number is sufficient for the number of expected SIP trunks.

| display system-parameters customer-options OPTIONAL FEATURES | Page 2 of 10 |
|--------------------------------------------------------------|--------------|
| IP PORT CAPACITIES                                           | USED         |
| Maximum Administered H.323 Trunks: 10                        |              |
| Maximum Concurrently Registered IP Stations: 12              |              |
| Maximum Administered Remote Office Trunks: 80                |              |
| Maximum Concurrently Registered Remote Office Stations: 12   | 000 0        |
| Maximum Concurrently Registered IP eCons: 0                  | 0            |
| Max Concur Registered Unauthenticated H.323 Stations: 20     | 0            |
| Maximum Video Capable H.323 Stations: 20                     | 0            |
| Maximum Video Capable IP Softphones: 20                      |              |
| Maximum Administered SIP Trunks: 50                          | 00 30        |
| Maximum Administered Ad-hoc Video Conferencing Ports: 0      | 0            |
| Maximum Number of DS1 Boards with Echo Cancellation: 0       | 0            |
| Maximum TN2501 VAL Boards: 10                                | 1            |
| Maximum Media Gateway VAL Sources: 5                         | 0            |
| Maximum TN2602 Boards with 80 VoIP Channels: 12              | 8 0          |
| Maximum TN2602 Boards with 320 VoIP Channels: 12             | 8 1          |
| Maximum Number of Expanded Meet-me Conference Ports: 20      | 0 0          |
| NOTE: You must logoff & login to effect the permission       | on changes.) |

System-Parameters Customer-Options Form – Page 2

2. On **Page 4** of the **system-parameters customer-options** form, verify that the bolded field in the following screenshot is set to "y".

```
display system-parameters customer-options
                                                                       4 of 10
                                                                Page
                                 OPTIONAL FEATURES
   Emergency Access to Attendant? y
                                                                 IP Stations? y
          Enable 'dadmin' Login? y
          Enhanced Conferencing? y
                                                          ISDN Feature Plus? n
                                       ISDN/SIP Network Call Redirection?
                 Enhanced EC500? y
   Enterprise Survivable Server? n
                                                            ISDN-BRI Trunks? n
     Enterprise Wide Licensing? n
                                                                   ISDN-PRI? v
             ESS Administration? n
                                                Local Survivable Processor? n
         Extended Cvg/Fwd Admin? n
                                                      Malicious Call Trace? n
                                        Malicious cail frace. ..
Media Encryption Over IP? y
    External Device Alarm Admin? n
 Five Port Networks Max Per MCC? n Mode Code for Centralized Voice Mail? n
               Flexible Billing? n
   Forced Entry of Account Codes? n
                                                   Multifrequency Signaling? y
     orced Entry of Account Codes? n Multifrequency Signating? y

Global Call Classification? n Multimedia Call Handling (Basic)? y
            Hospitality (Basic)? y Multimedia Call Handling (Enhanced)? n
Hospitality (G3V3 Enhancements)? n
                                                 Multimedia IP SIP Trunking? n
                       IP Trunks? y
           IP Attendant Consoles? N
        (NOTE: You must logoff & login to effect the permission changes.)
```

System-Parameters Customer-Options Form - Page 4

### 7.2. Dial Plan

Enter the **change dialplan analysis** command to provision the dial plan. Note the following dialed strings were administered for this sample configuration:

- 3-digit dial access codes (indicated with a **Call Type** of "dac") beginning with the digit "1" Trunk Access Codes (TACs) defined for trunk groups in this sample configuration.
- 4-digit extensions with a **Call Type** of "ext" beginning with the digit "2" used for Vector Directory Numbers (VDN).
- 5-digit extensions with a **Call Type** of "ext" beginning with the digit "3" Used for announcements.
- 5-digit extensions with a **Call Type** of "ext" beginning with the digit "5" Used for local extensions for stations, agents and skills (hunt groups).

| change | dialplan | analysi     | is         |                   |                   |      | Pa     | ige 1   | of 12 |  |
|--------|----------|-------------|------------|-------------------|-------------------|------|--------|---------|-------|--|
|        |          |             |            | DIAL PLAN<br>Loca | ANALYSI<br>ation: |      | Perce  | nt Full | : 1   |  |
|        | Dialed   | Total       |            | Dialed            | Total             |      | Dialed | Total   |       |  |
| 1      | String   | Length<br>3 | dac        | String            | Length            | туре | String | Length  | туре  |  |
| 2 3    |          | 4<br>5      | ext<br>ext |                   |                   |      |        |         |       |  |
| 5      |          | 5           | ext        |                   |                   |      |        |         |       |  |

**Dialplan Analysis Form** 

### 7.3. IP Network Parameters

These Application Notes assume that the appropriate IP network regions and IP codec sets have already been administered to support internal calls, i.e., calls within the enterprise. For simplicity in

this sample configuration, all Communication Manager elements, e.g., stations, C-LAN and MedPro boards, etc., within are assigned to a single IP network region. This section describes the steps for administering an additional IP network region and IP codec set to represent inbound calls from the AT&T IP Toll Free service to Voice Portal that are subsequently transferred to Communication Manager via Session Manager and Acme SBC. Note that the configuration steps in these application notes are used for this reference configuration and not meant to be prescriptive in nature.

1. Enter the **change ip-codec-set ct** command, where **ct** is the number of an unused IP codec set to be used for inbound calls. On **Page 1** of the **ip-codec-set** form, provision following codecs. AT&T IP Toll Free service uses **G.729A** as it preferred codec but also supports **G.711MU** and **G.726A-32K**.

| cha | nge ip-codec-                                     | -set 2                           |                      |                                      | Page | 1 of | 2 |  |
|-----|---------------------------------------------------|----------------------------------|----------------------|--------------------------------------|------|------|---|--|
|     |                                                   | IP                               | Codec Set            |                                      |      |      |   |  |
|     | Codec Set: 2                                      | 2                                |                      |                                      |      |      |   |  |
| 2:  | Audio<br>Codec<br>G.729A<br>G.711MU<br>G.726A-32K | Silence<br>Suppression<br>n<br>n | Frames Per Pkt 2 2 2 | Packet<br>Size(ms)<br>20<br>20<br>20 |      |      |   |  |

IP-Codec-Set Form for External Calls - Page 1

2. Enter the **change node-names ip** command, and add a node name and the IP address for the Session Manager. Also note the node name and IP address of a C-LAN board that is assigned to one of the IP network regions administered for local Communication Manager elements within the Avaya site. This C-LAN board will be used in **Section 7.4**, **Step 1** for administering a SIP trunk to the Session Manager.

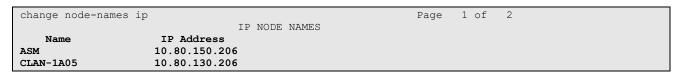

**Change Node-Names IP Form** 

3. Enter the **change ip-network-region nrt**, where **nrt** is the number of an unused IP network region. This IP network region will be used to represent the AT&T IP Toll Free service.

```
Page 1 of 19
change ip-network-region 2
                                IP NETWORK REGION
 Region: 2
Location:
                  Authoritative Domain: attavaya.com
   Name:
MEDIA PARAMETERS
                                 Intra-region IP-IP Direct Audio: yes
                               Inter-region IP-IP Direct Audio: yes
     Codec Set: 2
   UDP Port Min: 16384
                                           IP Audio Hairpinning? n
DIFFSERV/TOS PARAMETERS
                                         RTCP Reporting Enabled? y
Call Control PHB Value: 46 RTCP MONITOR SERVER PARAMETERS
Audio PHB Value: 46 Use Default Server Parameters
                                Use Default Server Parameters? y
        Video PHB Value: 26
802.1P/O PARAMETERS
Call Control 802.1p Priority: 6
       Audio 802.1p Priority: 6
                                     AUDIO RESOURCE RESERVATION PARAMETERS
        Video 802.1p Priority: 5
H.323 IP ENDPOINTS
                                                         RSVP Enabled? n
 H.323 Link Bounce Recovery? y
 Idle Traffic Interval (sec): 20
   Keep-Alive Interval (sec): 5
            Keep-Alive Count: 5
```

IP-Network-Region Form for the Network Region Representing the Avaya IP Toll Free Service - Page 1

On **Page 3** of the **ip-network-region** form, for each IP network region pair consisting of this IP network region as the **src rgn** and another IP network region as the **dst rgn**, provision the following:

- codec set Set to the codec set administered in Step 1.
- **direct WAN** Set to y.
- **WAN-BW-limits** Set to the maximum number of calls or bandwidth allowed between the two IP network regions. The setting shown below was used in this reference configuration.

In the example below, for all calls to elements in IP network region 1 will use codec set 2.

```
change ip-network-region 2
                                                      Page 3 of 19
                Inter Network Region Connection Management
src dst codec direct WAN-BW-limits Video Intervening Dyn
rgn rgn set WAN Units Total Norm Prio Shr Regions CAC IGAR AGL
2
   1
        2
             v
                 NoLimit
                                                             n all
    2
2
2
    3
2
```

IP-Network-Region Form for an IP Network Region Representing the AT&T IP Toll Free Service-Page 3

### 7.4. Inbound Calls

This section describes the steps for administering the SIP trunk from Communication Manager to Session Manager.

- 1. Enter the **add signaling-group s** command, where **s** is the number of an unused signaling group, and provision the following:
  - **Group Type** Set to **sip**.
  - **Transport Method** Set to **tcp**. Note that this is only the transport protocol used between Communication Manager and the Session Manager.
  - Near-end Node Name Set to the node name of the C-LAN board noted in Section 7.3, Step 2.
  - Far-end Node Name Set to the node name of the Session Manager as administered in Section 7.3, Step 2.
  - Near-end Listen Port and Far-end Listen Port Set to 5060.
  - Far-end Network Region Set to the IP network region administered in Section 7.3, Step 3 to represent the PSTN.
  - Far-end Domain Set to attavaya.com.
  - **DTMF over IP** Set to **rtp-payload** to enable Communication Manager to use DTMF as per RFC 2833.
  - **Direct IP-IP Audio Connections** Set to y, indicating that the RTP paths should be optimized to reduce the use of MedPro resources when possible.

```
add signaling-group 5
                                                                Page 1 of
Group Number: 5
                              Group Type: sip
                        Transport Method: tcp
  Near-end Node Name: CLAN 1A05
                                             Far-end Node Name: ASM
Near-end Listen Port: 5060
                                           Far-end Listen Port: 5060
                                        Far-end Network Region: 2
      Far-end Domain: attavaya.com
                                          Bypass If IP Threshold Exceeded? n
DTMF over IP: rtp-payload Direct IP-IP Audio Connections? y
Session Establishment Timer (min): 3
Enable Laver 3 Test?
                                                       IP Audio Hairpinning? n
        Enable Layer 3 Test? n
                                                   Direct IP-IP Early Media? n
H.323 Station Outgoing Direct Media? n
                                               Alternate Route Timer(sec): 6
```

**Signaling-Group Form for Transferred Inbound Calls** 

- 2. Enter the **add trunk-group t** command, where **t** is the number of an unused trunk group. On Page 1 of the **trunk-group** form, provision the following:
  - **Group Type** Set to sip.
  - **Group Name** Enter a descriptive name.
  - TAC Enter a trunk access code that is consistent with the dial plan.
  - **Direction** Set to "**Incoming**".
  - Service Type Set to "public-ntwrk".
  - **Signaling Group** Set to the number of the signaling group administered in **Step 1**.
  - **Number of Members** Enter the maximum number of simultaneous calls permitted on this trunk group.

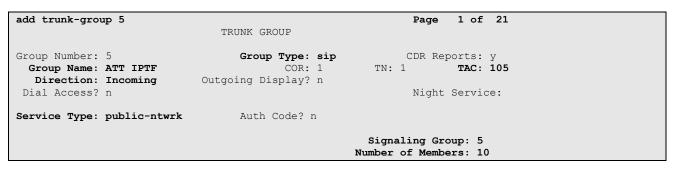

Trunk-Group Form for Transferred Inbound Calls - Page 1

- 3. Enter the **change public-unknown-numbering 0** command to specify the connected party numbers sent on transferred inbound calls. In the **public-unknown-numbering** form, for each local extension range assigned to Communication Manager phones, agents, skills (hunt groups), and VDNs, provision an entry as follows:
  - Ext Len Enter the total number of digits in the local extension range.
  - Ext Code Enter enough leading digits to identify the local extension range.
  - Trk Grp(s) Enter the number of the trunk group administered in Step 2.
  - **CPN Prefix** If necessary, enter enough prefix digits to form the desired connected party
  - **CPN Len** Enter the total length of the connected party number to be sent.

| chai | nge public-unk | nown-numbe | ering 0       |           | Page 1 of 2           |
|------|----------------|------------|---------------|-----------|-----------------------|
|      |                | NUMBE      | ERING - PUBLI | C/UNKNOWN | FORMAT                |
|      |                |            |               | Total     |                       |
| Ext  | Ext            | Trk        | CPN           | CPN       |                       |
| Len  | Code           | Grp(s)     | Prefix        | Len       |                       |
|      |                |            |               |           | Total Administered: 2 |
| 4    | 2              | 5          |               | 4         | Maximum Entries: 9999 |
| 5    | 5              | 5          |               | 5         |                       |

**Public-Unknown-Numbering Form** 

## 7.5. Optional Features

The reference configuration uses hunt groups, vectors, and Vector Directory Numbers (VDNs), to provide additional functionality during testing:

- Hunt Group 1 Modular Messaging coverage for Communication Manager extensions
- VDN 2010/Vector 10 VDN and vectors used to select the agent skill

Following VDN/Vectors were used for calls transferred to an agent/skill on Communication Manager without verifying the availability of an agent as described in third call scenario in **Section 3.2**.

- VDN 2011/Vector 11/Hunt Group 11 Route call to Agent with Skill 11
- VDN 2012/Vector 12/Hunt Group 12 Route call to Agent with Skill 12
- VDN 2013/Vector 13/Hunt Group 13 Route call to Agent with Skill 13

Following VDN/Vectors were used for calls anchored on Voice Portal and only transferred to an agent on Communication Manager once agent becomes available as described in second call scenario in **Section 3.2**.

- VDN 2031/Vector 31/Hunt Group 31 Route call to Agent with Skill 11
- VDN 2032/Vector 32/Hunt Group 32 Route call to Agent with Skill 12
- VDN 2033/Vector 33/Hunt Group 33 Route call to Agent with Skill 13

**Note** - The administration of Communication Manager Call Center elements – hunt groups, vectors, and Vector Directory Numbers (VDNs) are beyond the scope of these Application Notes. Additional licensing may be required for some of these features. Refer to [8] and [9] for further details if necessary. The samples that follow are provided for reference purposes only.

## 7.5.1. Hunt Group for Station Coverage to Modular Messaging

Hunt group 2 is used in the reference configuration to verify the coverage to voicemail. The hunt group 2 is defined with the 5 digit Modular Messaging pilot number 33000.

```
display hunt-group 2
                                                                         Page
                                                                                 1 of
                                                                                        60
                                      HUNT GROUP
             Group Number: 2
                                                                   ACD? n
              Group Name: MM Voicemail
                                                                 Oueue? n
          Group Extension: 33000
                                                               Vector? n
              Group Type: ucd-mia
                                                      Coverage Path:
                        TN: 1 Night Service Destination:
COR: 1 MM Early Answer? n
Code: Local Agent Preference? n
                       COR: 1
            Security Code:
ISDN/SIP Caller Display: mbr-name
```

**Hunt Group Form - Page 1** 

| display hunt-group 2 |                     |       |         | Page   | 2 of  | 60 |
|----------------------|---------------------|-------|---------|--------|-------|----|
|                      | HUNT GROUP          |       |         |        |       |    |
| Message              | Center: sip-adjunct |       |         |        |       |    |
| Voice Mail Number    | Voice Mail Handle   |       | Routing | Digits |       |    |
|                      | (e                  | e.g., | AAR/ARS | Access | Code) |    |
| 33000                | 33000               |       | 8       |        |       |    |

**Hunt Group Form - Page 2** 

The hunt group is associated with a coverage path **h2** and this coverage path is assigned to a station/agent.

```
display coverage path 2
                                COVERAGE PATH
                  Coverage Path Number: 2
     Cvg Enabled for VDN Route-To Party? n Hunt after Coverage? n

Next Path Number: Linkage
COVERAGE CRITERIA
   Station/Group Status Inside Call Outside Call
           Active? n
Busy? y
                                          n
                               y
y
n
y
  Don't Answer?
All?
NDD/SAC/Goto Cover?
Holiday Coverage?
                                                        Number of Rings: 3
                                               У
                                              n
DND/SAC/Goto Cover?
                                               У
                                n
COVERAGE POINTS
   Terminate to Coverage Pts. with Bridged Appearances? n
                 Rng: 4 Point2:
  Point1: h2
  Point3:
                                Point4:
  Point5:
                                Point6:
```

**Coverage Path Form** 

## 7.5.2. Call Center Provisioning

For provisioning the call center functionality, verify that the call center parameters are enabled as shown below. Verify that an agent login id is created with an appropriate skill. Verify the skill (hunt group) for that agent is in place. Make sure that a VDN as per the dial plan is in place along with the vector which lists the steps to be executed when an inbound call is received from AT&T IP Toll Free service via Voice Portal.

In this reference configuration, an inbound call from AT&T IP Toll Free service is handled using the routing policy configured in **Section 5.9.3** and dial pattern configured in **Section 5.10.1**.

```
display system-parameters customer-options
                                                                                Page 6 of 11
                           CALL CENTER OPTIONAL FEATURES
                             Call Center Release: 5.0
                                   ACD? y
                                                                      Reason Codes? n
                                            Service Level Maximizer...
Service Observing (Basic)? n
                         BCMS (Basic)? v
         BCMS/VuStats Service Level? y
 BSR Local Treatment for IP & ISDN? n Service Observing (Remote/By FAC)? n
                                               Service Observing (VDNs)? n
                   Business Advocate? n
                     Call Work Codes? n
                                                                          Timed ACW? n
      DTMF Feedback Signals For VRU? n
       DTMF Feedback Signals For VRU? n

Dynamic Advocate? n

Expert Agent Selection (EAS)? y

EAS-PHD? y

Vectoring (G3V4 Enhanced)? y

Vectoring (3.0 Enhanced)? y
                              EAS-PHD? y
                                                        Vectoring (3.0 Enhanced)? y
                Forced ACD Calls? n Vectoring (ANI/II-Digits Routing)?
Least Occupied Agent? n Vectoring (G3V4 Advanced Routing)?
                                               Vectoring (ANI/II-Digits Routing)? y
          Lookahead Interflow (LAI)? n
Multiple Call Handling (On Request)? n Vectoring (Best Service Routing)? n
                                                                 Vectoring (CINFO)? n
    Multiple Call Handling (Forced)? n
                                                              Vectoring (Holidays)? n
  PASTE (Display PBX Data on Phone)? n
                                                             Vectoring (Variables)? n
         (NOTE: You must logoff & login to effect the permission changes.)
```

**Call Center Optional Features Form** 

```
display agent-loginID 53001
                                                                      1 of
                                                               Page
                                AGENT LOGINID
               Login ID: 53001
                                                                AAS? n
                   Name: Agent1
                                                              AUDTX? n
                     TN: 1
                                                      LWC Reception: spe
                                           LWC Log External Calls? n
                    COR: 1
          Coverage Path: 2
                                          AUDIX Name for Messaging:
          Security Code:
                                       LoginID for ISDN/SIP Display? n
                                                           Password:
                                             Password (enter again):
                                                        Auto Answer: station
                                                  MIA Across Skills: system
                                          ACW Agent Considered Idle: system
                                          Aux Work Reason Code Type: system
                                            Logout Reason Code Type: system
                       Maximum time agent in ACW before logout (sec): system
                                           Forced Agent Logout Time:
    WARNING: Agent must log in again before changes take effect
```

## Agent Form – Page 1

| display agent-logi | inID 53001       | Page          | 2 of 2           |           |
|--------------------|------------------|---------------|------------------|-----------|
|                    |                  | AGENT LOGINID |                  |           |
| Direct Agent       | t Skill:         | Service Obje  | ective? n        |           |
| Call Handling Pres | ference: skill-l | evel          | Local Call Prefe | erence? n |
| SN RL SL           | SN RL S          | L SN          | RL SL SN         | RL SL     |
| 1: <b>11 1</b>     | 16:              | 31:           | 46:              |           |
| 2:                 | 17:              | 32:           | 47:              |           |
| 3:                 | 18:              | 33:           | 48:              |           |

Page 2

| display hunt-group 11    |           |                 |           | Page | 1 of | 3 |
|--------------------------|-----------|-----------------|-----------|------|------|---|
|                          | HUNT      | GROUP           |           |      |      |   |
|                          |           |                 |           |      |      |   |
| Group Number:            | 11        |                 | ACD?      | У    |      |   |
| Group Name:              | Skill-11  |                 | Queue?    | У    |      |   |
| Group Extension:         | 53011     |                 | Vector?   | У    |      |   |
| Group Type:              | ead-mia   |                 |           |      |      |   |
| TN:                      | 1         |                 |           |      |      |   |
| COR:                     | 1         | MM Early        | Answer?   | n    |      |   |
| Security Code:           |           | Local Agent Pre | eference? | n    |      |   |
| ISDN/SIP Caller Display: |           |                 |           |      |      |   |
|                          |           |                 |           |      |      |   |
| Queue Limit:             | unlimited |                 |           |      |      |   |
| Calls Warning Threshold: | Port:     |                 |           |      |      |   |
| Time Warning Threshold:  | Port:     |                 |           |      |      |   |

## Skill (Hunt Group) Form – Page 1

| display hunt-group 11             |                                | Page  | 2 of | 3 |
|-----------------------------------|--------------------------------|-------|------|---|
|                                   | HUNT GROUP                     |       |      |   |
|                                   |                                |       |      |   |
| Skill? y                          | Expected Call Handling Time (  | sec): | 180  |   |
| AAS? n                            |                                |       |      |   |
| Measured: none                    |                                |       |      |   |
| Supervisor Extension:             |                                |       |      |   |
|                                   |                                |       |      |   |
| Controlling Adjunct: none         |                                |       |      |   |
|                                   |                                |       |      |   |
| Interruptible Aux Threshold: none |                                |       |      |   |
|                                   | Redirect on No Answer (rings): |       |      |   |
|                                   | Redirect to VDN:               |       |      |   |
| Forced Entry o                    | f Stroke Counts or Call Work C | odes? | n    |   |

Skill (Hunt Group) Form – Page 2

```
display vdn 2010
                                                          Page 1 of
                                                                       3
                            VECTOR DIRECTORY NUMBER
                            Extension: 2010
                                 Name: To SelectSkill
                           Destination: Vector Number
                                                            10
                 Meet-me Conferencing? n
                   Allow VDN Override? n
                                     COR: 1
                                  TN#: 1
                             Measured: none
                           1st Skill*:
                            2nd Skill*:
                            3rd Skill*:
 Follows VDN override rules
```

#### SelectSkill VDN

```
display vector 10
                                                                            1 of
                                                                    Page
                                    CALL VECTOR
    Number: 10
                               Name: RouteToSkill
                                               Meet-me Conf? n
                                                                           Lock? n
     Basic? y EAS? n G3V4 Enhanced? y ANI/II-Digits? y ASAI Routing? y
 Prompting? y LAI? n G3V4 Adv Route? n CINFO? n BSR? n Holidays? n
Variables? n 3.0 Enhanced? n
01 wait-time 2 secs hearing ringback
              1 digits after announcement 33002
                                                           for none
03 goto vector 11 @step 2 if digits 04 goto vector 12 @step 2 if digits
                     @step 2 if digits
                                                            2
05 goto vector 13 @step 2 if digits
                                                            3
06
```

#### RouteToSkill Vector<sup>5</sup>

```
display vector 11
                                                                             Page
                                                                                     1 of
                                        CALL VECTOR
    Number: 11
                                  Name: Skill 11
                                                     Meet-me Conf? n
                                                                                    Lock? n
 Basic? y EAS? n G3V4 Enhanced? y ANI/II-Digits? y ASAI Routing? y Prompting? y LAI? n G3V4 Adv Route? n CINFO? n BSR? n Holidays? n
Variables? n 3.0 Enhanced? n 01 wait-time 2 secs hearing ringback
02 announcement 33003
03 queue-to skill 11 pri m
04 announcement 33006
05 goto step 3
                                   if unconditionally
06
```

### **Skill-11 Vector**

<sup>&</sup>lt;sup>5</sup> This vector was used for the call flow scenario where Voice Portal transfers the inbound call to an Communication Manager skill without checking whether an agent in that skill is available.

```
CALL VECTOR

Number: 31

Name: VP Test Vector

Multimedia? n Attendant Vectoring? n Meet-me Conf? n Lock? n

Basic? y EAS? y G3V4 Enhanced? y ANI/II-Digits? y ASAI Routing? y

Prompting? y LAI? y G3V4 Adv Route? y CINFO? y BSR? y Holidays? y

Variables? y 3.0 Enhanced? y

01 queue-to skill 11 pri m

02 stop

03
```

Sample Vector<sup>6</sup>

## 8. Avaya Modular Messaging

In this sample configuration, Avaya Modular Messaging is provisioned for Multi-Site mode. Multi-Site mode allows Avaya Modular Messaging to server subscribers in multiple locations. The administration for Modular Messaging is beyond the scope of these Application Notes. Refer to [10], [11] and [12] for further details.

<sup>&</sup>lt;sup>6</sup> This vector was used for the call flow scenario where Voice Portal checks a Communication Manager skill for agent availability before transferring the inbound call to the skill.

## 9. Configure Acme Session Border Controller

The Acme SBC configuration used in the sample configuration is provided below as a reference. The notable settings are highlighted in bold and brief annotations are provided on the pertinent settings. Consult with Acme Packet Support [13] for further details and explanations on the configuration below.

<u>ANNOTATION</u>: The local policy below governs the routing of SIP messages from elements on the network on which the Avaya elements, e.g., Voice Portal, Communication Manager, etc., reside to the AT&T IP Toll Free service.

#### local-policy

description

from-address

\*
to-address

\*
source-realm

## Enterprise

activate-time N/A
deactivate-time N/A
state enabled
policy-priority none
last-modified-by admin@console

last-modified-date 2011-08-12 10:25:23 policy-attribute next-hop 192.168.62.50

next-hop192.168.realmATTactionnoneterminate-recursiondisabled

carrier
start-time 0000
end-time 2400
days-of-week U-S
cost 0
app-protocol SIP
state enabled

ANNOTATION: The local policy below governs the routing of SIP messages from the AT&T IP Toll Free service to Voice Portal via Session Manager.

### local-policy

from-address

media-profiles

to-address

АТТ

description

source-realm

AT; Reviewed SPOC 1/19/2012

Solution & Interoperability Test Lab Application Notes ©2012 Avaya Inc. All Rights Reserved.

59 of 79 V51C521S61APTFM

activate-time N/A deactivate-time N/A state enabled none policy-priority last-modified-by admin@console last-modified-date 2011-08-12 10:25:23 policy-attribute next-hop 10.80.150.206 realm Enterprise action none terminate-recursion disabled carrier start-time 0000 end-time 2400 days-of-week U-S 0 cost app-protocol SIP state enabled methods media-profiles

<u>ANNOTATION</u>: The local policy below governs the routing of SIP messages from the Voice Portal to Communication Manager via Session Manager

#### local-policy

from-address

to-address

20 50

source-realm

Enterprise

description
activate-time
deactivate-time
state

N/A **enabled** none

N/A

policy-priority
last-modified-by
last-modified-date

next-hop

admin@console 2011-08-12 10:25:23

policy-attribute

realm action

Enterprise
none

disabled

enabled

10.80.150.206

terminate-recursion
carrier

 start-time
 0000

 end-time
 2400

 days-of-week
 U-S

 cost
 0

 app-protocol
 SIP

state
methods

media-profiles

media-manager

enabled

AT; Reviewed SPOC 1/19/2012

state

Solution & Interoperability Test Lab Application Notes ©2012 Avaya Inc. All Rights Reserved.

60 of 79 V51C521S61APTFM

```
latching
                                     enabled
      flow-time-limit
                                     86400
      initial-guard-timer
                                     300
      subsq-quard-timer
                                     300
      tcp-flow-time-limit
                                    86400
      tcp-initial-guard-timer tcp-subsq-guard-timer
                                    300
                                    300
      tcp-number-of-ports-per-flow 2
      hnt-rtcp
                                    disabled
      algd-log-level
                                     NOTICE
      mbcd-log-level
                                     NOTICE
      red-flow-port
                                    1985
      red-mgcp-port
                                    1986
      red-max-trans
                                    10000
      red-sync-start-time
                                    5000
      red-sync-comp-time
                                    1000
      media-policing
                                    enabled
     max-signaling-bandwidth
                                    7752190
     max-untrusted-signaling
                                    80
     min-untrusted-signaling
                                    20
      app-signaling-bandwidth
                                    0
                                    30
      tolerance-window
      rtcp-rate-limit
                                    Ω
     min-media-allocation
                                     32000
     min-trusted-allocation
                                    60000
      deny-allocation
                                    32000
      anonymous-sdp
                                   disabled
      arp-msg-bandwidth
                                    32000
      fragment-msg-bandwidth
      rfc2833-timestamp
default-2833-duration
      rfc2833-timestamp
                                    disabled
                                    100
      rfc2833-end-pkts-only-for-non-sig enabled
      translate-non-rfc2833-event disabled
      dnsalg-server-failover
                                   disabled
      last-modified-by
                                    admin@console
                                    2010-09-08 10:22:03
      last-modified-date
network-interface
                                     wancom0
     name
      sub-port-id
      description
     hostname
      ip-address
                                     135.9.230.221
      pri-utility-addr
      sec-utility-addr
      netmask
                                     255.255.255.0
                                     135.9.230.254
      gateway
      sec-gateway
      gw-heartbeat
            state
                                           disabled
            heartbeat
                                           0
            retry-count
                                           1
            retry-timeout
            health-score
                                           0
      dns-ip-primary
```

dns-ip-backup1
dns-ip-backup2
dns-domain
dns-timeout 11
 hip-ip-list
ftp-address
 icmp-address
snmp-address
telnet-address
last-modified-by admin@console
last-modified-date 2011-08-12 10:21:39

<u>ANNOTATION</u>: The network interface below defines the IP addresses on the interface connected to the network on which the Avaya elements reside.

#### network-interface

name s0p0 sub-port-id 0 description hostname ip-address 10.80.130.250 pri-utility-addr sec-utility-addr 255.255.255.0 netmask 10.80.130.1 gateway sec-gateway gw-heartbeat state disabled heartbeat 0 retry-count retry-timeout 1 0 health-score dns-ip-primary dns-ip-backup1 dns-ip-backup2 dns-domain attavaya.com dns-timeout hip-ip-list 10.80.130.250 ftp-address

**ANNOTATION**: The network interface below defines the IP addresses on the interface connected to the network on which the AT&T IP Toll Free service resides.

10.80.130.250

### network-interface

name s1p0 sub-port-id 0

description hostname

icmp-address

ip-address 192.168.62.50

AT; Reviewed SPOC 1/19/2012

Solution & Interoperability Test Lab Application Notes ©2012 Avaya Inc. All Rights Reserved.

```
pri-utility-addr
      sec-utility-addr
                                     255.255.255.128
      netmask
                                     192.168.62.1
      gateway
      sec-gateway
      gw-heartbeat
            state
                                           disabled
            heartbeat
                                           0
            retry-count
            retry-timeout
                                           1
            health-score
                                           0
      dns-ip-primary
      dns-ip-backup1
      dns-ip-backup2
      dns-domain
      dns-timeout
                                     11
        hip-ip-list
                                       192.168.62.50
      ftp-address
        icmp-address
                                       192.168.62.50
      snmp-address
      telnet-address
      last-modified-by
                                     admin@console
      last-modified-date
                                     2011-08-12 10:24:07
ntp-config
                                     192.9.1.2
      server
      last-modified-by
                                     admin@console
                                     2009-03-12 10:20:46
      last-modified-date
phy-interface
      name
                                     wancom0
      operation-type
                                     Control
     port
     slot
                                     0
     virtual-mac
     wancom-health-score
     last-modified-by
                                     admin@console
                                     2011-08-12 10:21:30
     last-modified-date
phy-interface
                                     s0p0
     name
      operation-type
                                     Media
     port
     slot
                                     00:08:25:a0:f3:68
     virtual-mac
      admin-state
                                     enabled
                                    enabled
      auto-negotiation
      duplex-mode
                                    FULL
                                    100
      speed
      last-modified-by
                                     admin@console
      last-modified-date
                                     2011-08-13 15:29:00
phy-interface
     name
                                     s1p0
      operation-type
                                     Media
     port
                                     0
      slot
                                     1
```

virtual-mac 00:08:25:a0:f3:6e
admin-state enabled
auto-negotiation enabled
duplex-mode FULL
speed 100
last-modified-by admin@console
last-modified-date 2011-08-13 15:29:23

<u>ANNOTATION</u>: The realm configuration **ATT** below represents the external network on which the AT&T IP Toll Free service resides, and applies SIP manipulations **RemoveUPDATE**.

ATT

### realm-config

identifier

| description                |              |
|----------------------------|--------------|
| addr-prefix                | 0.0.0.0      |
| network-interfaces         |              |
|                            | s1p0:0       |
| mm-in-realm                | enabled      |
| mm-in-network              | enabled      |
| mm-same-ip                 | enabled      |
| mm-in-system               | enabled      |
| bw-cac-non-mm              | disabled     |
| msm-release                | disabled     |
| generate-UDP-checksum      | disabled     |
| max-bandwidth              | 0            |
| fallback-bandwidth         | 0            |
| max-priority-bandwidth     | 0            |
| max-latency                | 0            |
| max-jitter                 | 0            |
| max-packet-loss            | 0            |
| observ-window-size         | 0            |
| parent-realm               |              |
| dns-realm                  |              |
| media-policy               |              |
| in-translationid           |              |
| out-translationid          |              |
| in-manipulationid          | RemoveUPDATE |
| out-manipulationid         | NAT_IP       |
| manipulation-string        |              |
| class-profile              |              |
| average-rate-limit         | 0            |
| access-control-trust-level | none         |
| invalid-signal-threshold   | 4            |
| maximum-signal-threshold   | 3000         |
| untrusted-signal-threshold | 10           |
| nat-trust-threshold        | 0            |
| deny-period                | 60           |
| ext-policy-svr             |              |
| symmetric-latching         | disabled     |
| pai-strip                  | disabled     |
| trunk-context              |              |

early-media-allow
enforcement-profile
additional-prefixes

| none                |
|---------------------|
| 32                  |
| enabled             |
| none                |
| 0                   |
| 0                   |
| 0                   |
| 0                   |
|                     |
| 0                   |
| disabled            |
| disabled            |
| disabled            |
|                     |
| disabled            |
|                     |
|                     |
| disabled            |
| 0.0.0.0             |
| 3478                |
| 0.0.0.0             |
| 3479                |
|                     |
|                     |
| admin@console       |
| 2009-04-22 19:26:23 |
|                     |

**ANNOTATION:** The realm configuration **Enterprise** below represents the internal network on which the Avaya elements reside.

# realm-config identifi

| identifier             | Enterprise   |
|------------------------|--------------|
| description            |              |
| addr-prefix            | 0.0.0.0      |
| network-interfaces     | s0p0:0       |
| mm-in-realm            | enabled      |
| mm-in-network          | enabled      |
| mm-same-ip             | enabled      |
| mm-in-system           | enabled      |
| bw-cac-non-mm          | disabled     |
| msm-release            | disabled     |
| generate-UDP-checksum  | disabled     |
| max-bandwidth          | 0            |
| fallback-bandwidth     | 0            |
| max-priority-bandwidth | 0            |
| max-latency            | 0            |
| max-jitter             | 0            |
| max-packet-loss        | 0            |
| observ-window-size     | 0            |
| parent-realm           |              |
| dns-realm              |              |
| media-policy           |              |
| in-translationid       |              |
| out-translationid      |              |
| in-manipulationid      | AddDiversion |

out-manipulationid manipulation-string class-profile average-rate-limit access-control-trust-level high invalid-signal-threshold 0 maximum-signal-threshold untrusted-signal-threshold 0 nat-trust-threshold 0 deny-period 30 ext-policy-svr symmetric-latching disabled pai-strip disabled trunk-context early-media-allow enforcement-profile additional-prefixes restricted-latching none restriction-mask 32 accounting-enable enabled user-cac-mode none user-cac-bandwidth user-cac-sessions 0 icmp-detect-multiplier 0 icmp-advertisement-interval 0 icmp-target-ip monthly-minutes net-management-control disabled delay-media-update disabled refer-call-transfer enabled codec-policy codec-manip-in-realm disabled constraint-name call-recording-server-id stun-enable disabled 0.0.0.0 stun-server-ip stun-server-port 3478 0.0.0.0 stun-changed-ip stun-changed-port 3479 match-media-profiles gos-constraint last-modified-by admin@console

<u>ANNOTATION</u>: The session agent below represents Session Manager used in this reference configuration.

2011-08-12 19:50:37

## session-agent

hostname 10.80.150.206 ip-address 10.80.150.206

port 5060 state enabled app-protocol SIP

app-type

last-modified-date

transport-method UDP+TCP

AT; Reviewed SPOC 1/19/2012

Solution & Interoperability Test Lab Application Notes ©2012 Avaya Inc. All Rights Reserved.

66 of 79 V51C521S61APTFM

| realm-id<br>egress-realm-id                      | Enterprise         |
|--------------------------------------------------|--------------------|
| description                                      | Session Manager    |
| carriers                                         |                    |
| allow-next-hop-lp                                | enabled            |
| constraints                                      | disabled           |
| max-sessions                                     | 0                  |
| max-inbound-sessions                             | 0                  |
| max-outbound-sessions                            | 0                  |
| max-burst-rate                                   | 0                  |
| max-inbound-burst-rate                           | 0                  |
| max-outbound-burst-rate                          | 0                  |
| max-sustain-rate                                 | 0                  |
| max-inbound-sustain-rate                         | 0                  |
| max-outbound-sustain-rate                        | 0                  |
| min-seizures                                     | 5                  |
| min-asr                                          | 0                  |
| time-to-resume                                   | 0                  |
| ttr-no-response                                  | 0                  |
| in-service-period                                | 0                  |
| burst-rate-window                                | 0                  |
| sustain-rate-window                              | 0                  |
| req-uri-carrier-mode                             | None               |
| proxy-mode                                       |                    |
| redirect-action                                  |                    |
| loose-routing                                    | enabled            |
| send-media-session                               | enabled            |
| response-map                                     | ODETONG 1 0        |
| ping-method                                      | OPTIONS;hops=0 180 |
| <pre>ping-interval ping-send-mode</pre>          | keep-alive         |
| ping-send-mode<br>ping-in-service-response-codes | keep-alive         |
| out-service-response-codes                       |                    |
| media-profiles                                   |                    |
| in-translationid                                 |                    |
| out-translationid                                |                    |
| trust-me                                         | disabled           |
| request-uri-headers                              |                    |
| stop-recurse                                     |                    |
| local-response-map                               |                    |
| ping-to-user-part                                |                    |
| ping-from-user-part                              |                    |
| li-trust-me                                      | disabled           |
| in-manipulationid                                |                    |
| out-manipulationid                               |                    |
| manipulation-string                              |                    |
| p-asserted-id                                    |                    |
| trunk-group                                      |                    |
| max-register-sustain-rate                        | 0                  |
| early-media-allow                                |                    |
| invalidate-registrations                         | disabled           |
| rfc2833-mode                                     | none               |
| rfc2833-payload                                  | 0                  |
| codec-policy                                     |                    |
| enforcement-profile                              |                    |

refer-call-transfer enabled
reuse-connections TCP
tcp-keepalive enabled
tcp-reconn-interval 0
max-register-burst-rate 0
register-burst-window 0
last-modified-by admin@console
last-modified-date 2011-08-17 17:36:26

<u>ANNOTATION</u>: The session agent below represents the AT&T IP Toll Free service border element.

#### session-agent

hostname 135.242.225.200 ip-address 135.242.225.200

port 5060 state enabled app-protocol SIP

app-type

transport-method UDP realm-id ATT

egress-realm-id

description AT&T Border Element

carriers

allow-next-hop-lp enabled disabled constraints max-sessions 0 max-inbound-sessions 0 max-outbound-sessions 0 max-burst-rate 0 max-inbound-burst-rate max-outbound-burst-rate max-sustain-rate max-inbound-sustain-rate max-outbound-sustain-rate 0 min-seizures 0 min-asr time-to-resume 0 ttr-no-response 0 in-service-period burst-rate-window sustain-rate-window 0

proxy-mode redirect-action

req-uri-carrier-mode

loose-routing enabled send-media-session enabled

response-map

ping-method OPTIONS;hops=0

ping-interval 180

ping-send-mode keep-alive ping-all-addresses disabled

ping-in-service-response-codes
out-service-response-codes
media-profiles

AT; Reviewed SPOC 1/19/2012

None

in-translationid out-translationid disabled trust-me request-uri-headers stop-recurse local-response-map ping-to-user-part ping-from-user-part li-trust-me disabled in-manipulationid out-manipulationid manipulation-string p-asserted-id trunk-group max-register-sustain-rate early-media-allow invalidate-registrations disabled rfc2833-mode none rfc2833-payload 0 codec-policy enforcement-profile refer-call-transfer disabled reuse-connections NONE tcp-keepalive none

reuse-connections NOI
tcp-keepalive noi
tcp-reconn-interval 0
max-register-burst-rate 0
register-burst-window 0

last-modified-by admin@console

last-modified-date 2011-08-17 17:36:20

ANNOTATION: The sip-config defines global sip-parameters, including SIP timers, SIP options, which realm to send requests to if not specified elsewhere, and enabling the SD to collect statistics on requests other than REGISTERs and INVITES

### sip-config

| state                    | enabled                 |
|--------------------------|-------------------------|
| operation-mode           | dialog                  |
| dialog-transparency      | enabled                 |
| home-realm-id            | Enterprise              |
| egress-realm-id          | Enterprise              |
| nat-mode                 | None                    |
| registrar-domain         |                         |
| registrar-host           |                         |
| registrar-port           | 0                       |
| register-service-route   | always                  |
| init-timer               | 500                     |
| max-timer                | 4000                    |
| trans-expire             | 32                      |
| invite-expire            | 180                     |
| inactive-dynamic-conn    | 32                      |
| enforcement-profile      |                         |
| pac-method               |                         |
| pac-interval             | 10                      |
| pac-strategy             | PropDist                |
| pac-load-weight          | 1                       |
| pac-session-weight       | 1                       |
| pac-route-weight         | 1                       |
| pac-callid-lifetime      | 600                     |
| pac-user-lifetime        | 3600                    |
| red-sip-port             | 1988                    |
| red-max-trans            | 10000                   |
| red-sync-start-time      | 5000                    |
| red-sync-comp-time       | 1000                    |
| add-reason-header        | disabled                |
| sip-message-len          | 4096                    |
| enum-sag-match           | disabled                |
| extra-method-stats       | enabled                 |
| registration-cache-limit | 0                       |
| register-use-to-for-lp   | disabled                |
| options                  | max-udp-length=0        |
|                          | set-inv-exp-at-100-resp |
| add-ucid-header          | disabled                |
| last-modified-by         | admin@console           |
| last-modified-date       | 2011-08-12 10:22:04     |

ANNOTATION: The SIP interface below is used to communicate with the AT&T IP Toll Free service.

```
sip-interface
     state
                                    enabled
     realm-id
                                    ATT
     description
      sip-port
           address
                                          192.168.62.50
           port
                                          5060
            transport-protocol
                                          UDP
           tls-profile
           allow-anonymous
                                          all
           ims-aka-profile
     carriers
                                    0
     trans-expire
     invite-expire
     max-redirect-contacts
     proxy-mode
     redirect-action
     contact-mode
                                   none
     nat-traversal
                                   none
                                    30
     nat-interval
     tcp-nat-interval
                                  disabled
     registration-caching
                                   300
     min-reg-expire
     registration-interval
                                   3600
     route-to-registrar
                                   disabled
     secured-network
                                   disabled
     teluri-scheme
                                    disabled
     uri-fqdn-domain
                                   all
     trust-mode
                                    3600
     max-nat-interval
     nat-int-increment
                                   10
     nat-test-increment
                                   30
                                   disabled
     sip-dynamic-hnt
                                   401,407
     stop-recurse
     port-map-start
                                    0
     port-map-end
     in-manipulationid
     out-manipulationid
     manipulation-string
     sip-ims-feature
                                    disabled
     operator-identifier
     anonymous-priority
                                   none
     max-incoming-conns
                                    \cap
     per-src-ip-max-incoming-conns 0
     inactive-conn-timeout
                                    0
     untrusted-conn-timeout
     network-id
     ext-policy-server
     default-location-string
     charging-vector-mode
     charging-function-address-mode pass
     ccf-address
```

ecf-address term-tgrp-mode none implicit-service-route disabled rfc2833-payload 101 rfc2833-mode transparent constraint-name response-map local-response-map ims-aka-feature disabled enforcement-profile route-unauthorized-calls tcp-keepalive none add-sdp-invite disabled add-sdp-profiles last-modified-by admin@console last-modified-date 2009-04-22 18:14:23

 $\underline{\hbox{\bf ANNOTATION}}$ : The SIP interface below is used to communicate with the Avaya elements.

### sip-interface

address 10.80.130.250
port 5060
transport-protocol TCP
tls-profile
allow-anonymous all

ims-aka-profile
carriers

trans-expire 30
invite-expire 0
max-redirect-contacts 0
proxy-mode

redirect-action
contact-mode
nat-traversal
nat-interval
tcp-nat-interval

registration-caching disabled min-reg-expire 300 registration-interval 3600 route-to-registrar disabled secured-network disabled teluri-scheme disabled

uri-fqdn-domain

trust-mode all max-nat-interval 3600 nat-int-increment 10 nat-test-increment 30

sip-dynamic-hnt disabled stop-recurse 401,407 port-map-start 0

none none

30

90

0 port-map-end in-manipulationid out-manipulationid manipulation-string sip-ims-feature disabled operator-identifier anonymous-priority none max-incoming-conns per-src-ip-max-incoming-conns 0 inactive-conn-timeout 0 untrusted-conn-timeout 0 network-id ext-policy-server default-location-string charging-vector-mode pass charging-function-address-mode pass ccf-address ecf-address term-tgrp-mode none implicit-service-route disabled rfc2833-payload 101 rfc2833-mode transparent constraint-name response-map local-response-map ims-aka-feature disabled enforcement-profile route-unauthorized-calls tcp-keepalive none add-sdp-invite disabled add-sdp-profiles last-modified-by admin@console last-modified-date 2009-04-16 18:07:58

**ANNOTATION:** The SIP manipulation below removes **UPDATE** from the Allow header in SIP messages from the AT&T IP Toll Free service as **UPDATE** is not supported by Voice Portal.

```
sip-manipulation
      name
                                      RemoveUPDATE
      description
                                      Strip Update from Allow list
     header-rule
            name
                                            EditAllow
            header-name
                                            Allow
            action
                                            manipulate
                                            pattern-rule
            comparison-type
            match-value
            msg-type
                                            any
            new-value
            methods
            element-rule
                                                  StripUPDATE
                  name
                  parameter-name
```

type header-value

AT; Reviewed SPOC 1/19/2012

action find-replace-all

match-val-type any

comparison-type pattern-rule

match-value (,\s\*UPDATE|UPDATE\s\*,)

new-value

last-modified-by admin@console
last-modified-date 2011-08-22 19:25:08

<u>ANNOTATION</u>: The SIP manipulation below adds a **Diversion** header in SIP messages from the Voice Portal to AT&T Flex Reach service as **Diversion** header is not generated by Voice Portal. A valid DID is required for calls 8YY numbers otherwise the calls will fail. See **Section 2.2, Item 6** for further information. This manipulation rule was used in this reference configuration and is not intended to be prescriptive.

sip-manipulation

name AddDiverions

description Add Diversion Header for 8YY calls

header-rule

name AddDiversionHdr

header-name Diversion action add comparison-type boolean

match-value

msg-type request methods

new-value "sip:7323204084@10.80.100.54"

<u>ANNOTATION</u>: The steering pools below define the RTP port range on the respective realms.

steering-pool

ip-address 192.168.62.50

start-port 16384 end-port 32767 realm-id ATT

network-interface

mib-system-contact

last-modified-by admin@console

last-modified-date 2011-08-25 19:11:47

steering-pool

SPOC 1/19/2012

ip-address 10.80.130.250

start-port 16384 end-port 32767 realm-id Enterprise

network-interface last-modified-by admin@console

last-modified-date 2011-08-12 10:25:12 system-config

hostname Enterprise-Acme

description location

AT; Reviewed Solution & Interoperability Test Lab Application

Solution & Interoperability Test Lab Application Notes ©2012 Avaya Inc. All Rights Reserved.

74 of 79 V51C521S61APTFM

```
mib-system-name
mib-system-location
snmp-enabled
                              enabled
enable-snmp-auth-traps
                            disabled
enable-snmp-syslog-notify
                            disabled
enable-snmp-monitor-traps enable-env-monitor-traps
                            disabled
                            disabled
snmp-syslog-his-table-length 1
snmp-syslog-level
                             WARNING
system-log-level
                             WARNING
process-log-level
                             NOTICE
process-log-ip-address
                             0.0.0.0
process-log-port
collect
      sample-interval
     push-interval
                                   15
     boot-state
                                   disabled
     start-time
                                   now
     end-time
                                  never
     red-collect-state
                                  disabled
     red-max-trans
                                  1000
     red-sync-start-time
                                  5000
                                  1000
     red-sync-comp-time
     push-success-trap-state
                                  disabled
                       disabled
call-trace
internal-trace
                             disabled
log-filter
                             all
                             172.16.253.4
default-gateway
                             enabled
restart
exceptions
telnet-timeout
console-timeout
remote-control
                            enabled
cli-audit-trail
                            enabled
link-redundancy-state
                            disabled
source-routing
                            enabled
                             disabled
cli-more
terminal-height
                             24
debug-timeout
                             0
trap-event-lifetime
                            0
last-modified-by
                            admin@console
last-modified-date
                             2011-08-12 10:20:46
```

## 10. Verification Steps

### 10.1. General

The following steps may be used to verify the configuration:

- Place an inbound call to Voice Portal application, and verify that two-way talkpath exists.
   Interact with the Voice Portal prompts and verify that the call remains stable for several minutes and disconnect properly.
- Place an inbound call to Voice Portal application that can canvass Communication Manager for skilled agent availability, and select the appropriate prompt(s) to request a transfer to an agent. Verify that when no agent in the skill is available, the caller hears wait treatment from the Voice Portal application while waiting to be transferred. Verify that when an agent in the skill becomes available, the call is successfully transferred to the agent and two-way talkpath exists between the caller and the agent.
- Place an inbound call to Voice Portal application that can transfer an inbound call to Communication Manager regardless of skilled agent availability, and select the appropriate prompt(s) to request a transfer to an agent. Verify that the transfer completes successfully. Verify that when no agent in the skill is available, the caller hears wait treatment from Communication Manager. Verify that when an agent in the skill becomes available, the call is successfully routed to the agent and two-way talkpath exists between the caller and the agent.

## 10.2. Avaya Voice Portal

The following commands are issued from the System Manager console.

1. Navigate to **Real-Time Monitoring→Port Distribution** to verify the SIP trunk on Voice Portal has been properly configured as shown below:

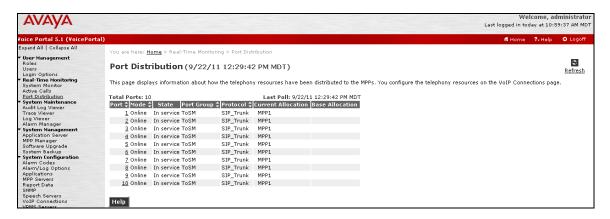

2. Navigate to **Real-Time Monitoring** Active Calls to verify the number of active calls, the trunk being used and the application running on Voice Portal:

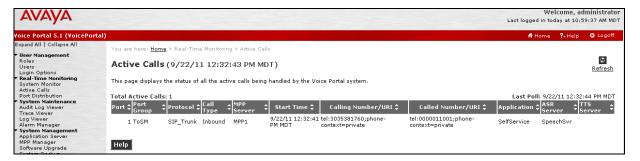

## 10.3. Troubleshooting Tools

The logging and reporting functions within the Avaya VPMS web interface may be used to examine the details of Voice Portal calls.

The Communication Manager list trace vector, list trace vdn, list trace tac, and/or status trunk trunk-group-no commands are helpful diagnostic tools to verify correct operation and to troubleshoot problems. MST (Message Sequence Trace) diagnostic traces (performed by Avaya Support) can be helpful in understanding the specific interoperability issues.

The **traceSES** function within the SES may be used to capture SIP traces between SES and the AT&T IP Toll Free service. In addition, if port monitoring is available, a SIP protocol analyzer such as Wireshark (a.k.a. Ethereal) can be used to capture SIP traces at the various interfaces. SIP traces can be instrumental in understanding SIP protocol issues resulting from configuration problems.

## 11. Conclusion

As illustrated in these Application Notes, Avaya Aura® Session Manager, Avaya Aura® Communication Manager, Avaya Voice Portal and the Acme Packet Net-Net can be configured to interoperate successfully with the AT&T IP Toll Free service. This solution provides users of Avaya Voice Portal the ability to support inbound toll free calls over an AT&T IP Toll Free SIP trunk service connection

The sample configuration shown in these Application Notes is representative of a basic enterprise customer configuration and is intended to provide configuration guidance to supplement other Avaya product documentation. It is based upon formal interoperability compliance testing as part of the Avaya DevConnect Service Provider program.

## 12. References

The Avaya product documentation is available at <a href="http://support.avaya.com">http://support.avaya.com</a> unless otherwise noted.

- [1] Planning for Voice Portal, June 2010
- [2] Implementing Voice Portal on a single server, June 2010
- [3] Administering Voice Portal, January 2011
- [4] Installing and Configuring Avaya Aura® Session Manager, Doc ID 03-603473, April 2011.
- [5] Administering Avaya Aura® Session Manager, Doc ID 03-603324, May 2011.
- [6] Administering Avaya Aura® Communication Manager, Document Number 03-300509, May 2009
- [7] Avaya Aura® Communication Manager Feature Description and Implementation, Release 6.0, 555-245-205, May 2009
- [8] Avaya Aura® Call Center 5.2 Call Vectoring and Expert Agent Selection (EAS) Reference, Document Number 07-600780, April 2009
- [9] Avaya Aura® Call Center 5.2 Automatic Call Distribution Reference, Document Number 07-602568, April 2009
- [10] Modular Messaging Multi-Site Guide Release 5.1, June 2009
- [11] Modular Messaging Messaging Application Server (MAS) Administration Guide, July 2011
- [12] Modular Messaging for the Avaya Message Storage Server (MSS) Configuration Release 5.1 Installation and Upgrades, June 2009

Acme Packet Support (login required):

[13] http://support.acmepacket.com

AT&T IP Toll Free Service Descriptions:

[14] AT&T IP Toll Free

http://www.business.att.com/enterprise/Service/business-voip-enterprise/network-based-voip-enterprise/ip-toll-free-enterprise/

### ©2012 Avaya Inc. All Rights Reserved.

Avaya and the Avaya Logo are trademarks of Avaya Inc. All trademarks identified by ® and TM are registered trademarks or trademarks, respectively, of Avaya Inc. All other trademarks are the property of their respective owners. The information provided in these Application Notes is subject to change without notice. The configurations, technical data, and recommendations provided in these Application Notes are believed to be accurate and dependable, but are presented without express or implied warranty. Users are responsible for their application of any products specified in these Application Notes.

Please e-mail any questions or comments pertaining to these Application Notes along with the full title name and filename, located in the lower right corner, directly to the Avaya DevConnect program at <a href="mailto:devconnect@avaya.com">devconnect@avaya.com</a>.